# Цифровая видеокамера HD

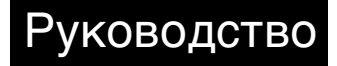

Поиск по<br>операции операции [Поиск по](#page-8-0) [Поиск по настройкам](#page-10-0) настройкам Поиск по [Алфавитный указатель](#page-88-0)

[Содержание](#page-5-0)

Содержание

RU

© 2014 Sony Corporation

### <span id="page-1-0"></span>**Использование этого руководства**

Нажмите кнопку в правом углу, чтобы перейти к соответствующей странице. Это удобно при поиске функции, которую требуется просмотреть.

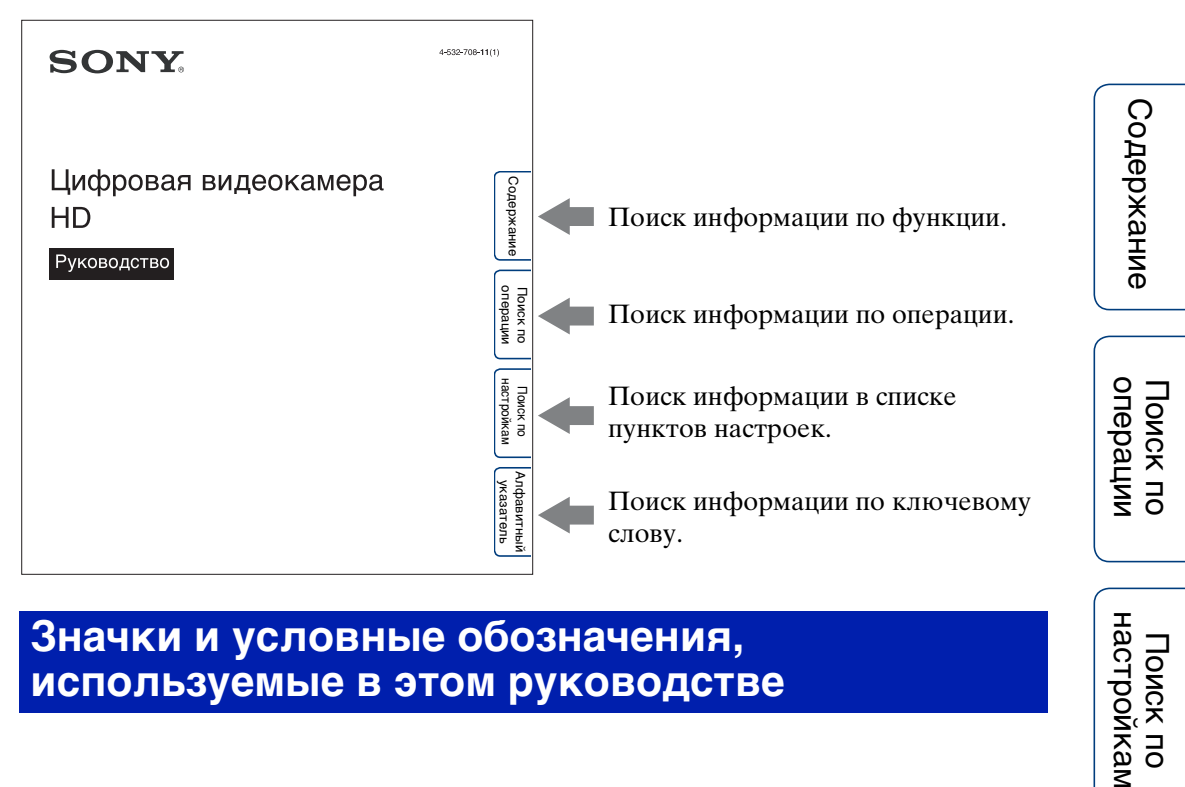

# **Значки и условные обозначения,**

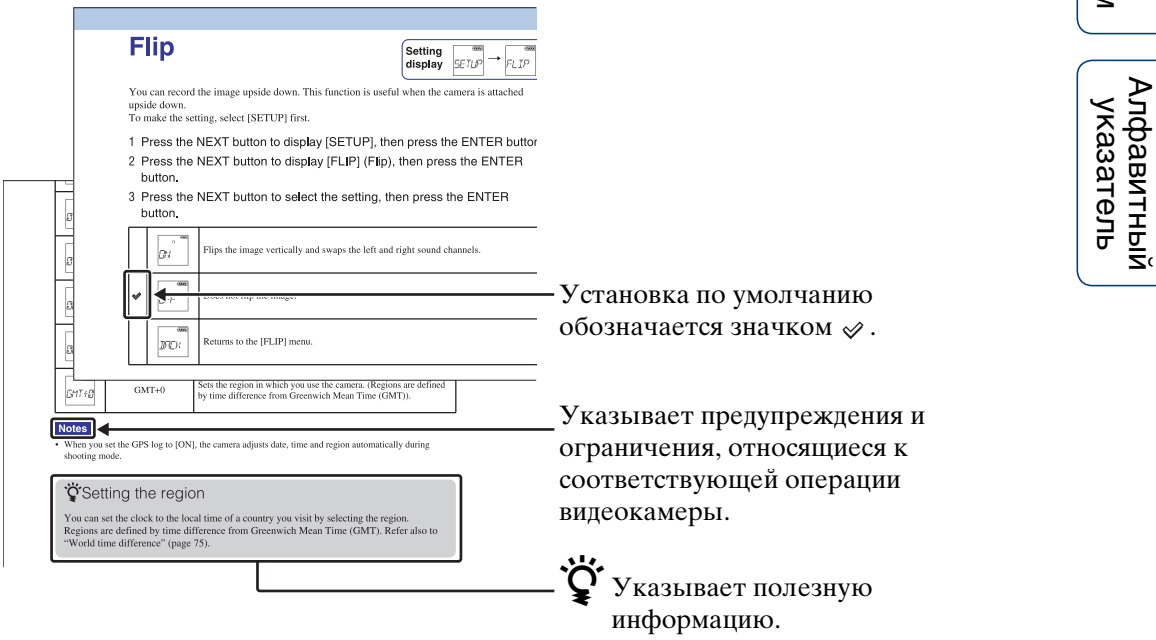

настройкаг Поиск по

2RU

### <span id="page-2-0"></span>**Примечания по использованию видеокамеры**

#### **Отображаемый язык**

Индикация на панели дисплея отображается только на английском, французском и португальском (бразильский диалект) языках. Другие языки недоступны.

#### **Примечания о записи, воспроизведении, подключении**

- Перед началом записи выполните пробную запись, чтобы убедиться в надлежащей работе видеокамеры.
- Для воспроизведения изображений подсоедините видеокамеру к другому устройству с помощью кабеля Micro HDMI (продается отдельно).
- Данная видеокамера не является пыле- и водонепроницаемой. Перед работой с видеокамерой прочтите раздел ["Меры](#page-82-0)  [предосторожности" \(стр. 83\)](#page-82-0).
- Не подвергайте видеокамеру воздействию влаги при открытых крышках разъема или отсека батарейного блока/карты памяти. Попадание влаги внутрь видеокамеры может привести к ее неисправности. В некоторых случаях отремонтировать видеокамеру не удастся.
- Не направляйте видеокамеру на солнце или другой яркий свет. Это может привести к неисправностям.
- Не используйте видеокамеру вблизи генераторов сильных радиоволн или источников излучения. В противном случае видеокамера может неправильно выполнять запись или воспроизведение изображений.
- Использование видеокамеры в местах с повышенным содержанием песка или пыли может привести к неисправности.
- Если произойдет конденсация влаги, удалите ее перед использованием видеокамеры [\(стр. 84\)](#page-83-0).
- Не трясите видеокамеру и не стучите по ней. Это может привести к неисправности и невозможности выполнения съемки. Более того, возможно, карта памяти станет непригодной для использования, или будут повреждены данные изображений.
- При подсоединении видеокамеры к другому устройству с помощью кабеля вставьте соединительный штекер надлежащим образом. Установка штекера в разъем с большим усилием может привести к повреждению разъема и неполадкам в работе видеокамеры.
- Воспроизведение фильмов, кроме тех, которые были сняты, отредактированы или составлены с помощью данной видеокамеры, не гарантируется.
- При переключении между NTSC/PAL значения настроек, которые можно выбрать в режиме установки качества изображения, изменяются соответственно. Значения настроек для [NTSC] и [PAL] показаны в данном руководстве.

#### **Температура видеокамеры**

Эта видеокамера при длительной работе может нагреваться, однако это не является неисправностью.

#### **О защите от перегрева**

В зависимости от температуры видеокамеры и батареи видеосъемка может быть невозможна, или питание может выключаться автоматически для защиты видеокамеры. Перед выключением питания или перед тем, как станет невозможна видеозапись, на дисплее отобразится сообщение.

#### **Примечания о батарейном блоке**

- Зарядите батарейный блок перед первым использованием.
- Батарейный блок можно заряжать, даже если он не полностью разряжен. Кроме того, можно использовать емкость частично заряженного батарейного блока, даже если он был заряжен не полностью.
- Для получения дополнительной информации о батарейном блоке см. [стр. 79](#page-78-0).

3RU

# Поиск по<br>операции

Алфавитный<br>указатель

#### **Примечания относительно дисплея и объектива**

- Воздействие на дисплей или на объектив прямого солнечного света в течение длительного периода времени может привести к неисправностям. Помещая видеокамеру вблизи окна или на открытом воздухе, соблюдайте осторожность.
- Не надавливайте на дисплей. Это может привести к неисправности.

#### **Примечания о поддержке данных изображения**

- Эта видеокамера поддерживает формат MP4 в качестве формата видеофайлов. Однако, возможно, не удастся воспроизвести все записанные с помощью данной видеокамеры изображения на всех устройствах, совместимых с MP4.
- Эта видеокамера совместима с универсальным стандартом DCF (Design rule for Camera File system), установленным JEITA (Japan Electronics and Information Technology Industries Association).

#### **Предупреждение об авторских правах**

На телевизионные программы, фильмы, видеоленты и другие материалы может распространяться авторское право. Неправомочная перезапись таких материалов может противоречить положениям закона об авторском праве.

#### **За повреждение содержимого или сбой при записи не предусмотрено никакой компенсации**

Корпорация Sony не может компенсировать убытки за сбои при записи либо за потерю или повреждение записанного содержимого из-за неисправности видеокамеры или карты памяти и т.д.

#### **Рисунки и изображения, используемые в данном руководстве**

- Изображения, использованные в данном руководстве в качестве примеров, являются репродуцированными изображениями, а не настоящими изображениями, снятыми с помощью данной видеокамеры.
- В данном руководстве карты памяти Memory Stick Micro™ и microSD называются "карта памяти".

• Конструкция и характеристики могут быть изменены без предварительного уведомления.

#### **Примечания по воспроизведению на других устройствах**

- Видеокамера поддерживает формат MPEG-4 AVC/H.264 Main Profile для записи с качеством изображения HD (высокая четкость). Поэтому на устройствах, не поддерживающих MPEG-4 AVC/H.264, не удастся воспроизвести изображения, записанные на видеокамере с качеством изображения HD (высокая четкость).
- Фильмы, записанные с помощью данной видеокамеры, возможно, не удастся надлежащим образом воспроизвести на других устройствах. Кроме того, фильмы, записанные на других устройствах, возможно, не удастся правильно воспроизвести на данной видеокамере.

#### **О функции беспроводной сети**

- Подтверждена совместимость встроенной в данную видеокамеру функции беспроводной сети с характеристиками Wi-Fi, установленными Wi-Fi Alliance (WFA).
- В некоторых регионах, возможно, не удастся получить доступ к беспроводной локальной сети, или потребуется внести отдельную оплату за услугу, или соединение будет заблокировано или недоступно из-за перебоев в работе. Для получения дополнительной информации обратитесь к администратору беспроводной сети и/или к поставщику услуг.
- Корпорация Sony не предоставляет никаких гарантий относительно предоставления услуг беспроводной сети. Корпорация Sony не несет ответственности за убытки, которые могут возникнуть вследствие использования сетевых услуг, даже в случаях претензий третьих сторон.
- Мы не будем нести никакой ответственности за какие-либо повреждения, вызванные несанкционированным доступом или несанкционированным использованием адресов назначения, загруженных в видеокамеру, в результате потери или кражи.

# Содержание [Содержание](#page-5-1)

#### **О безопасности использования устройств беспроводной локальной сети**

При использовании функции беспроводной сети важно установить защиту. Корпорация Sony не предоставляет никаких гарантий и не несет ответственности за любой ущерб, возникший в результате использования неэффективной защиты или функции беспроводной сети.

#### **Объектив ZEISS**

Видеокамера оснащена объективом ZEISS, который позволяет воспроизводить четкие изображения с высокой контрастностью. Объектив данной видеокамеры изготовлен в Германии в соответствии с системой обеспечения качества, сертифицированной компанией Carl Zeiss согласно стандартам Carl Zeiss.

#### **О GPS-совместимых устройствах**

- Используйте функцию GPS, руководствуясь правилами для конкретных стран и регионов.
- Если не записывается информация о местоположении, установите для журнала GPS значение [OFF] [\(стр. 39\)](#page-38-0).
- При выполнении съемки изображений и их загрузке в сеть Интернет, когда для журнала GPS установлено значение [ON], информация о местоположении съемки может быть доступна третьим лицам. Для предотвращения этого установите для журнала GPS значение [OFF] перед съемкой [\(стр. 39\)](#page-38-0).

#### **О защите от брызг**

Корпус видеокамеры имеет брызгозащитные характеристики IPX4 (на основе наших тестов).

- Эта видеокамера имеет защиту от водяных брызг, которые попадают на нее с любых сторон. Однако она не имеет защиты от струй воды под давлением, например из душа или водопроводного крана.
- Эта видеокамера не является брызгозащищенной при подключении кабеля USB или кабеля HDMI.
- Если видеокамера подверглась сильному удару, например при падении, ее брызгозащитные характеристики могут быть нарушены. При этом рекомендуется отнести видеокамеру к ближайшему дилеру Sony для осмотра (это платная услуга).
- Ограниченная гарантия не распространяется на неисправность, вызванную неправильным использованием.
	- Не используйте видеокамеру в воде (видеокамера не является водонепроницаемой).
	- Плотно закройте крышки разъема и отсека батарейного блока/карты памяти. (Если крышка закрыта не полностью, внутрь видеокамеры может попасть вода. Не открывайте/ закрывайте крышку мокрыми руками.)

### <span id="page-5-1"></span><span id="page-5-0"></span>**Содержание**

### Примечания по использованию видеокамеры

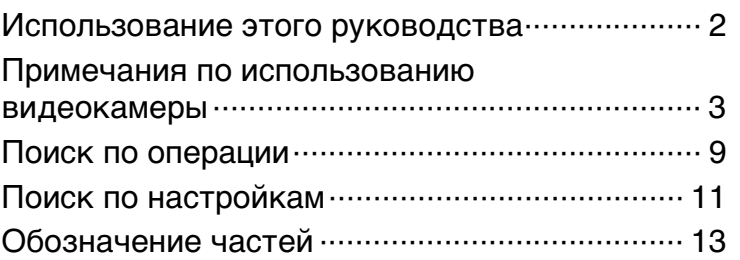

### Начало работы

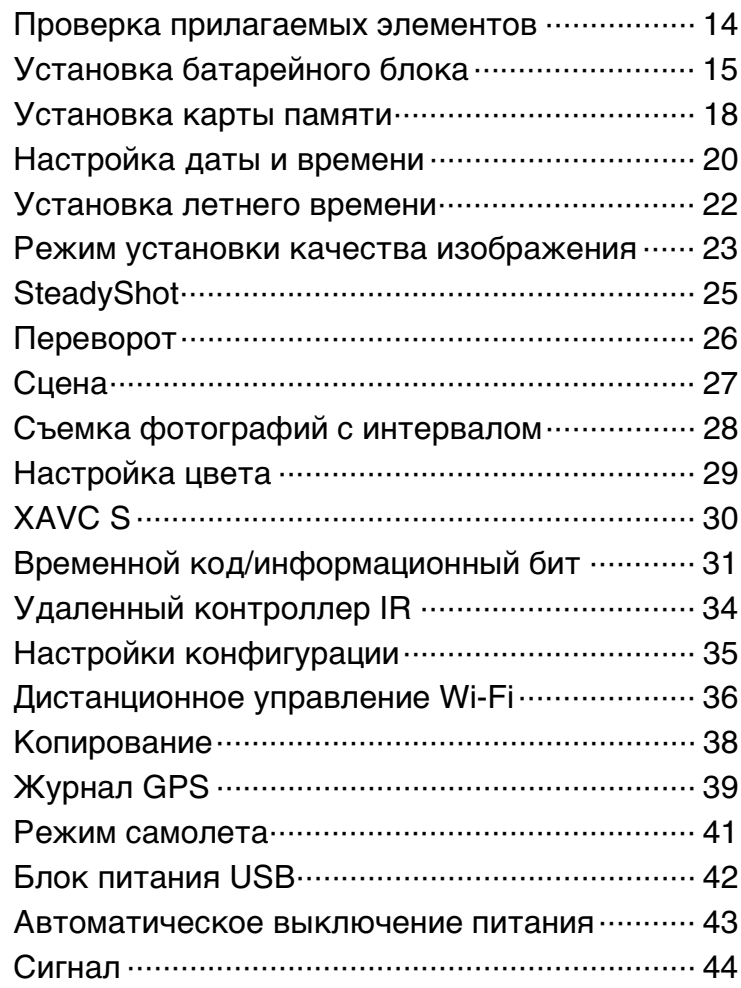

Содержание [Содержание](#page-5-1)

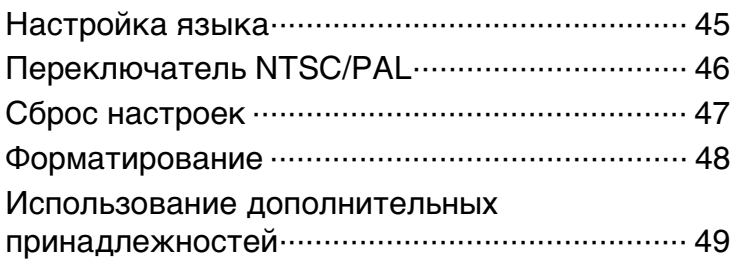

### Съемка

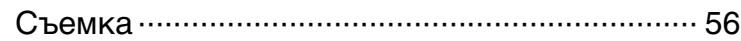

### Просмотр

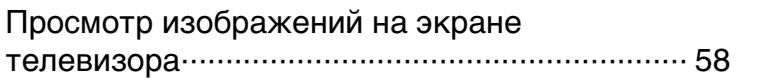

### Беспроводная сеть (Wi-Fi)

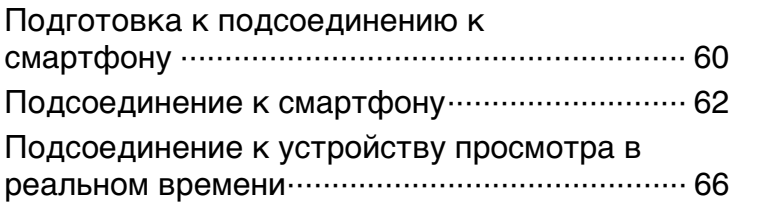

### Компьютер

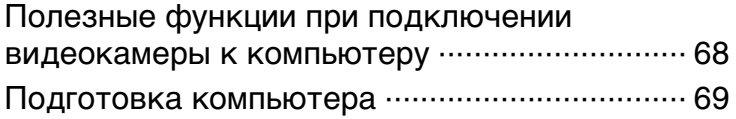

### Поиск и устранение неисправностей

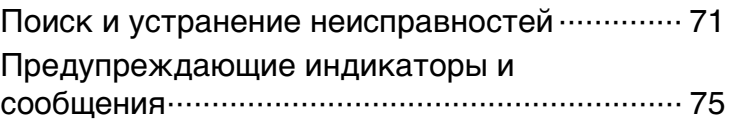

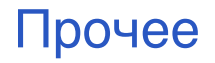

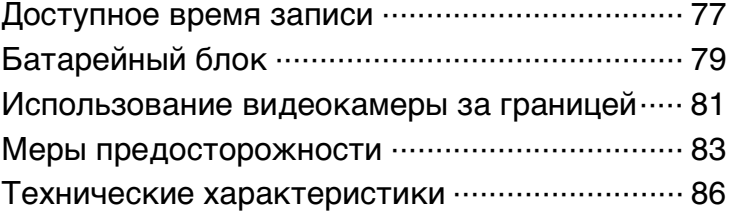

# Алфавитный указатель

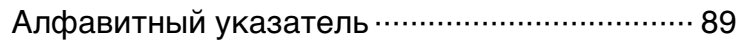

# <span id="page-8-1"></span><span id="page-8-0"></span>**Поиск по операции**

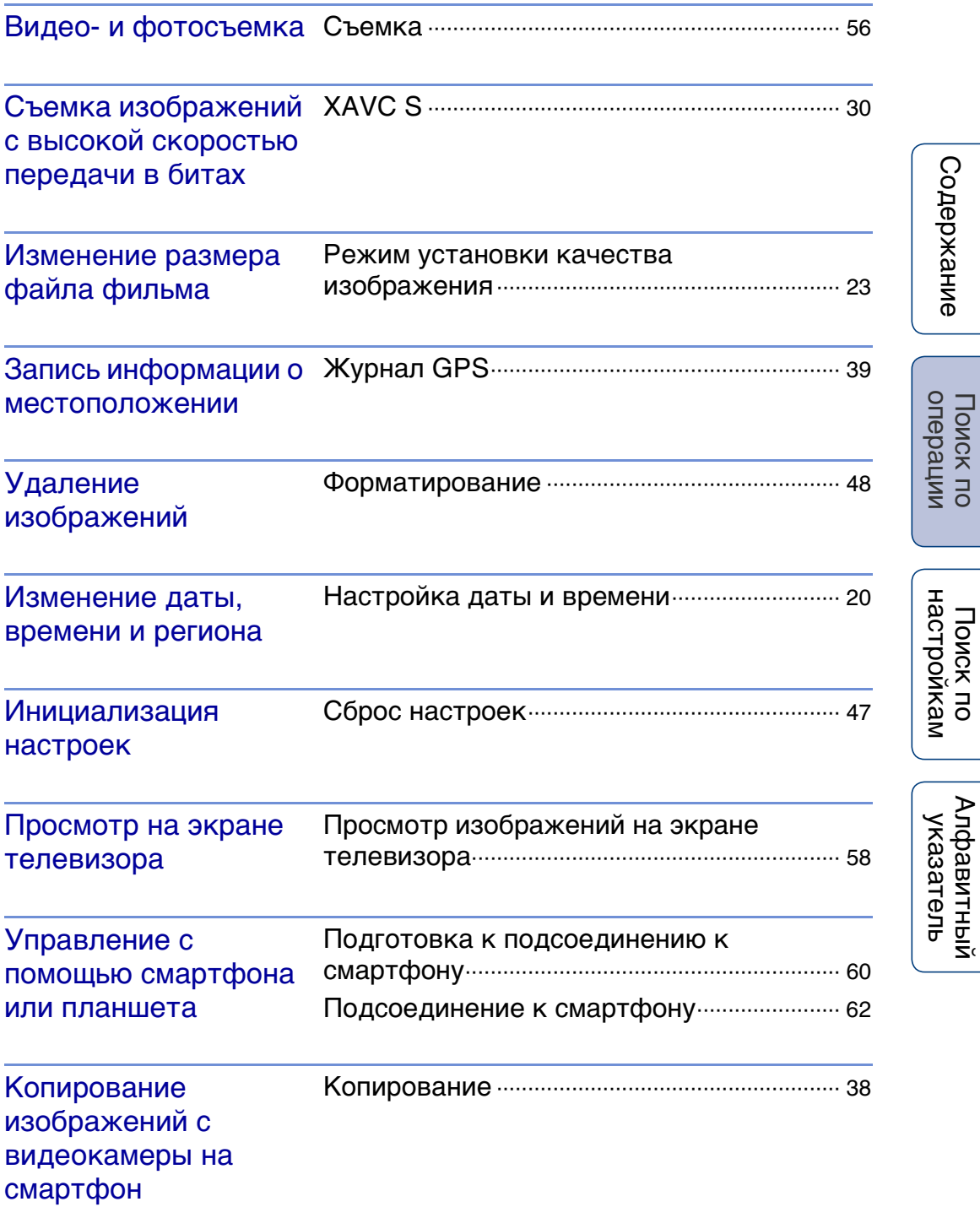

Управление с использованием устройства просмотра в реальном времени

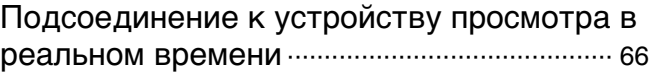

Содержание [Содержание](#page-5-1) Поиск по [Поиск по](#page-8-1) настройкам<br>операции настройкам Поиск по<br>настройкам [Алфавитный указатель](#page-88-0)

# <span id="page-10-1"></span><span id="page-10-0"></span>**Поиск по настройкам**

### **Элементы настройки**

Щелкните элемент для перехода к соответствующей странице.

#### **Список режимов**

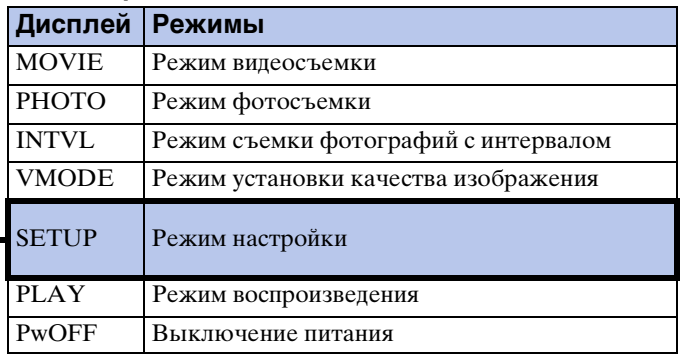

#### **Элементы, которые можно задать в меню SETUP**

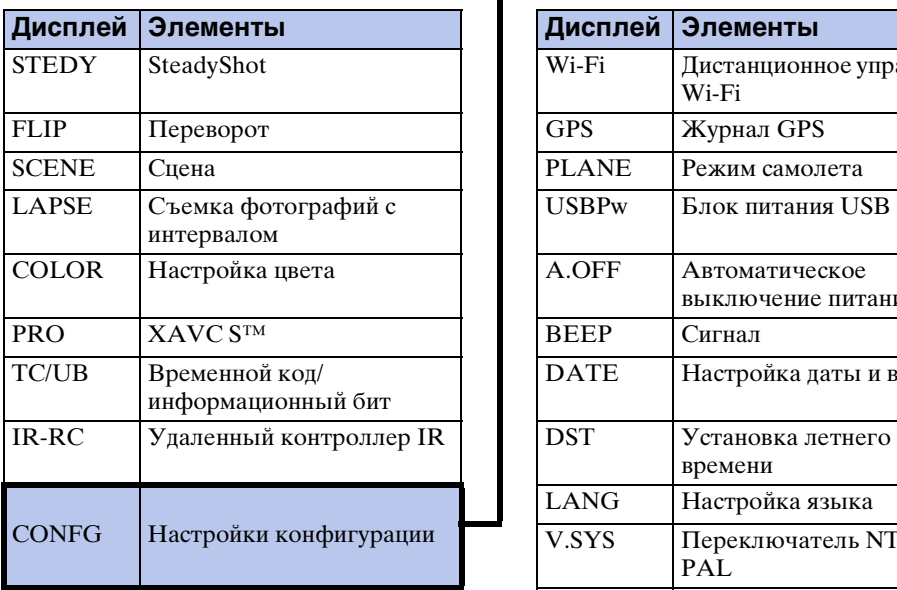

#### **Элементы, которые можно задать в меню CONFG**

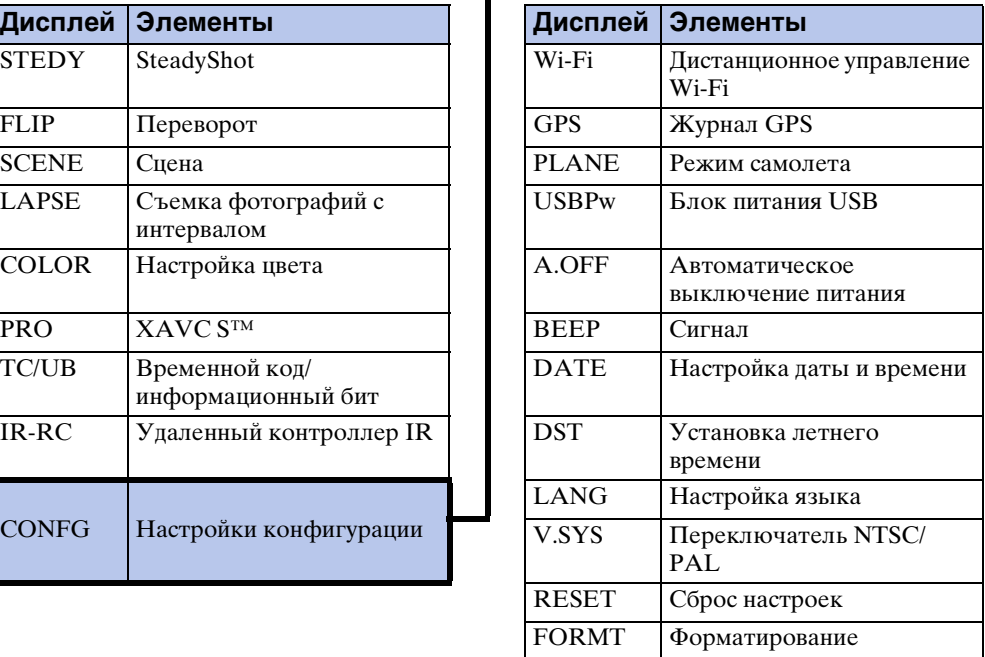

#### **Примечания**

• Индикация на панели дисплея отображается только на английском, французском и португальском (бразильский диалект) языках. Другие языки недоступны.

### **Способ настройки элементов**

Можно настроить элементы с помощью 3 кнопок на видеокамере.

NEXT\*: переход к следующему меню PREV\*: переход к предыдущему меню

ENTER: открытие меню

\* Кнопки NEXT и PREV используются для перехода по меню. В данном руководстве для описания обычно используется кнопка NEXT. При использовании только кнопки PREV в описании используется кнопка PREV.

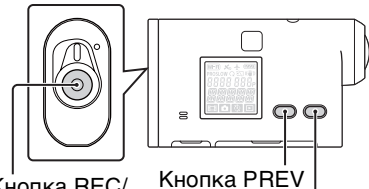

Кнопка REC/ кнопка ENTER

Кнопка NEXT

Содержание [Содержание](#page-5-0)

> onepauww Поиск по

Алфавитный<br>указатель

- 1 Нажмите кнопку NEXT или PREV, чтобы включить питание. Для выключения выберите [PwOFF] и нажмите кнопку ENTER.
- 2 Нажмите кнопку NEXT для отображения [SETUP], затем нажмите кнопку ENTER.
- 3 Нажмите кнопку NEXT для отображения элемента установки, затем нажмите кнопку ENTER.

Для возврата к меню [SETUP] выберите [BACK], а затем нажмите кнопку ENTER.

### <span id="page-12-0"></span>**Обозначение частей**

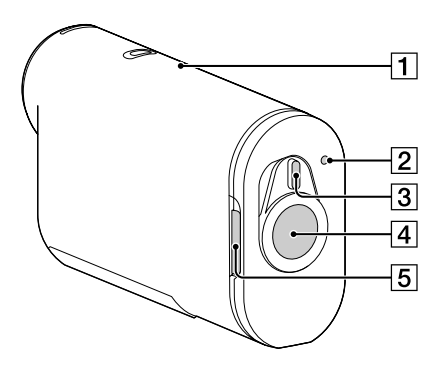

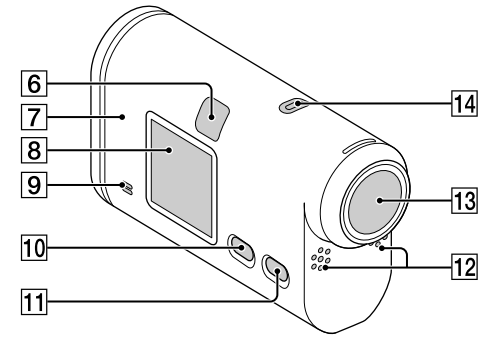

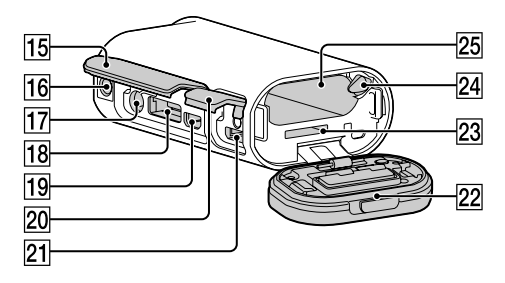

- **1** Датчик GPS
- **2** Индикатор REC/доступ/CHG (зарядка) $*1$
- **3** Переключатель REC HOLD (блокировка)\*2
- **4** Кнопка REC (видео/фото) Кнопка ENTER (открытие меню)
- EЗапорный рычажок
- **6** Удаленный приемник IR
- $\boxed{7}$   $\boxed{8}$  (метка N)<sup>\*3</sup>
- В Панель дисплея
- IДинамик
- **10 Кнопка PREV**
- **11 Кнопка NEXT**
- 12 Микрофоны
- 13 Объектив
- **П4** Индикатор REC
- 15 Крышка разъема
- П6 Отверстие для крепления адаптера штатива
- $\overline{17}$  Разъем « (микрофон)<sup>\*4</sup>
- 18 Разъем расширения\*<sup>5</sup>
- **19** Разъем HDMI OUT
- 20 Крышка разъема (USB)
- <sup>21</sup> Разъем Multi/Micro USB<sup>\*6</sup>
- 22 Крышка отсека батарейного блока/ карты памяти
- 23 Слот для карты памяти
- 24 Рычажок извлечения батареи
- 25 Разъем пля батареи
- $*1$  Индикатор загорается красным во время видеозаписи/доступа к носителю записи или желтым во время операции CHG (зарядка).
- \*<sup>2</sup> Используется для предотвращения случайного срабатывания. Переместите в направлении стрелки, указанной на видеокамере, чтобы заблокировать кнопку REC. Для разблокировки переместите в противоположном направлении.
- \*<sup>3</sup> Коснитесь метки при подключении видеокамеры к смартфону, оборудованному функцией NFC. NFC (Near Field Communication) представляет собой международный стандарт технологии беспроводной связи с небольшим радиусом действия.
- При подключении внешнего микрофона (продается отдельно) не удастся записать звук на встроенный микрофон.
- \*<sup>5</sup> Используется для подключения принадлежностей.
- \*<sup>6</sup> Допускается использование устройств с поддержкой Micro USB.

### <span id="page-13-0"></span>**Проверка прилагаемых элементов**

Убедитесь, что в комплекте имеются следующие прилагаемые элементы. Цифра в скобках обозначает количество прилагаемых элементов.

- Видеокамера  $(1)$
- Кабель Micro USB (1)

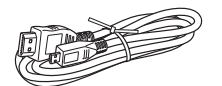

• Перезаряжаемый батарейный блок (NP-BX1) (1)

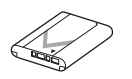

• Водонепроницаемый футляр (SPK-AS2) (1)

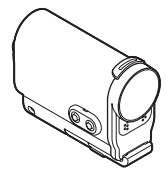

• Клейкое крепление (VCT-AM1) Фиксатор крепления (1)

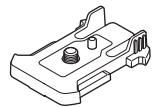

Плоское клейкое крепление (1)

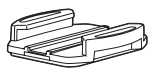

Изогнутое клейкое крепление (1)

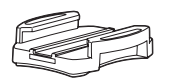

• Адаптер штатива (1)

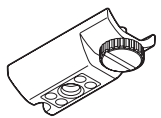

- Руководство (данное руководство) Находится во внутренней памяти видеокамеры.
- Набор напечатанной документации

# <span id="page-14-0"></span>**Установка батарейного блока**

1 Сдвиньте запорный рычажок, чтобы появилась желтая метка, затем откройте крышку.

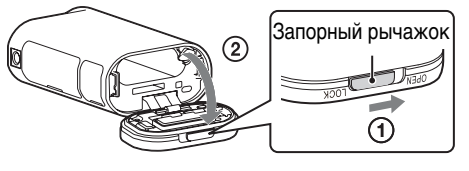

2 Установите батарейный блок.

Убедитесь, что батарейный блок вставляется в правильном направлении, затем вставьте его, нажимая на рычажок извлечения батареи, пока этот рычажок не будет заблокирован.

3 Закройте крышку.

Правильно закройте крышку, чтобы не было видно желтую метку на запорном рычажке.

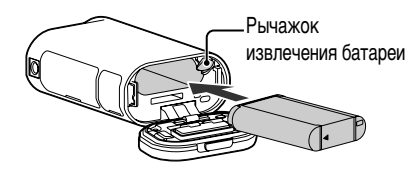

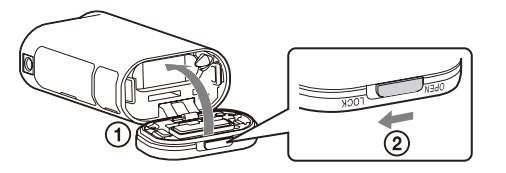

### у̀ Извлечение батарейного блока

Откройте крышку и сдвиньте рычажок извлечения батареи, затем извлеките батарейный блок.

### у Настройка функции автоматического выключения

Выберите [A.OFF] на экране [SETUP]  $\rightarrow$  [CONFG], затем установите функцию автоматического выключения. По умолчанию установлено значение [60sec]. При необходимости измените настройку.

Для получения дополнительной информации см. раздел ["Автоматическое](#page-42-1)  [выключение питания" \(стр. 43\)](#page-42-1).

### **Зарядка батарейного блока**

- 1 Выключите питание видеокамеры. Не удастся выполнить зарядку, если видеокамера включена.
- 2 Подсоедините видеокамеру к включенному компьютеру с помощью кабеля Micro USB (прилагается). Индикатор REC/доступ/CHG (зарядка) загорится желтым.

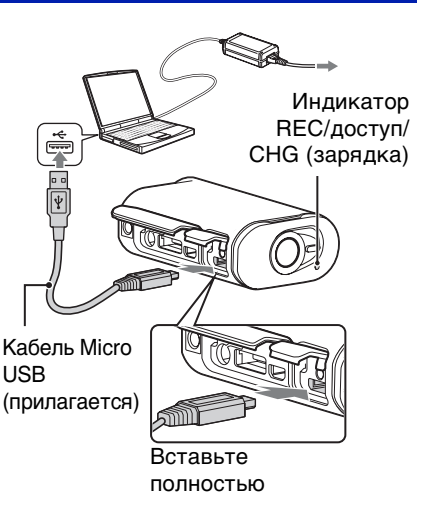

#### 3 По завершении зарядки отключите соединение USB между видеокамерой и компьютером.

Зарядка завершена, когда индикатор REC/доступ/CHG (зарядка) погаснет (полная зарядка) [\(стр. 79\).](#page-78-0)

#### **Примечания**

- В этой видеокамере можно использовать только батареи X.
- Выключите видеокамеру на время зарядки батареи.
- Не прикладывайте усилий к видеокамере при подключении к компьютеру. Это может привести к повреждению видеокамеры или компьютера.
- При подключении видеокамеры к ноутбуку, не подсоединенному к источнику переменного тока, батарея ноутбука может быстро разрядиться. Не оставляйте видеокамеру подключенной к компьютеру в течение длительного времени.
- Зарядка батарейного блока или подключение к самостоятельно собранным компьютерам не гарантируется. Зарядка может не работать надлежащим образом в зависимости от типа используемого устройства USB.
- Работа со всеми компьютерами не гарантируется.
- Если видеокамера не будет использоваться в течение продолжительного времени, заряжайте батарею видеокамеры каждые 6-12 месяцев для сохранения рабочего состояния батареи.

### $\widetilde{\mathbf{Q}}$  Сколько времени длится зарядка батареи видеокамеры?

#### **Время зарядки**

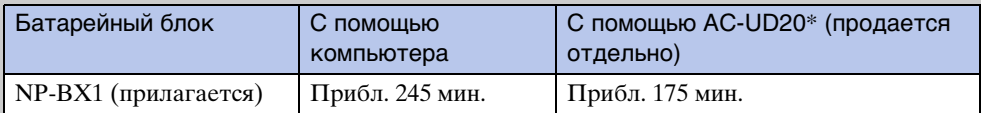

• Время, требуемое для зарядки полностью разряженного батарейного блока при температуре 25°C. В определенных обстоятельствах или условиях время зарядки может увеличиваться.

\* Быструю зарядку можно выполнить с помощью зарядного устройства USB AC-UD20 (продается отдельно). Для подсоединения к зарядному устройству используйте кабель Micro USB (прилагается).

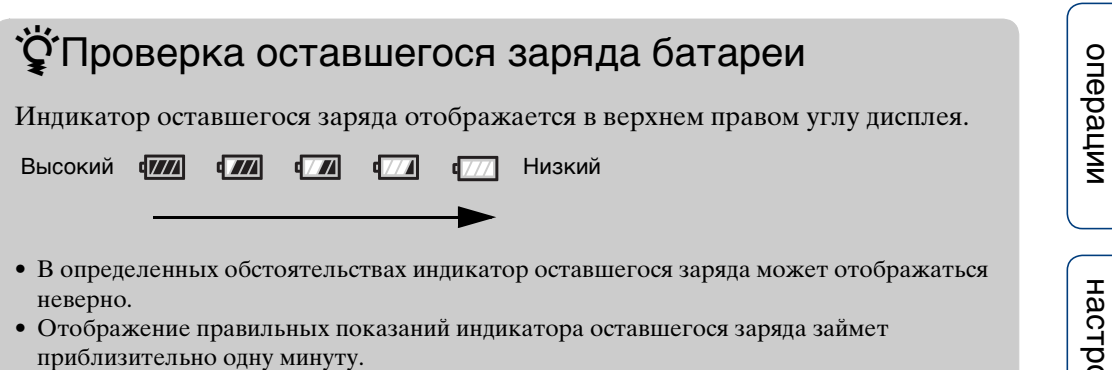

Алфавитный<br>указатель

# <span id="page-17-0"></span>**Установка карты памяти**

1 Сдвиньте запорный рычажок, чтобы появилась желтая метка, затем откройте крышку.

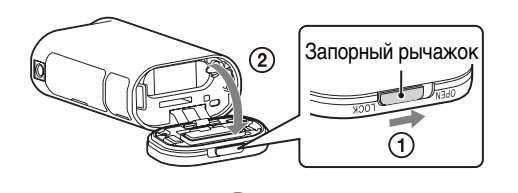

2 Вставьте карту памяти до щелчка.

Карта памяти microSD: вставьте в направлении  $\overline{A}$ . Карта памяти Memory Stick Micro (M2): вставьте в направлении  $\boxed{B}$ .

- Если на дисплее отображается [WAIT], подождите, пока сообщение исчезнет.
- Вставьте карту памяти правильной стороной; в противном случае она не будет распознана в видеокамере.

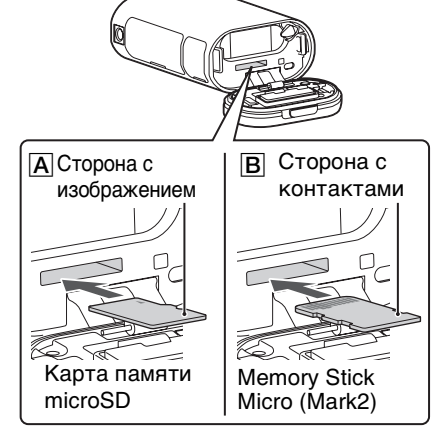

3 Закройте крышку.

Правильно закройте крышку, чтобы не было видно желтую метку на запорном рычажке.

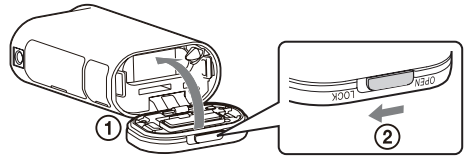

# операции [Поиск по](#page-8-0) [Поиск по настройкам](#page-10-0) настройкам Поиск по

Поиск по<br>операции

Алфавитный<br>указатель

[Содержание](#page-5-0)

**Содержание** 

### у̀ Извлечение карты памяти

Откройте крышку, затем слегка однократно нажмите на карту памяти.

### <span id="page-18-0"></span> $\widetilde{\mathbf{Q}}$  Какие типы карт памяти можно использовать в видеокамере?

#### **При записи MP4**

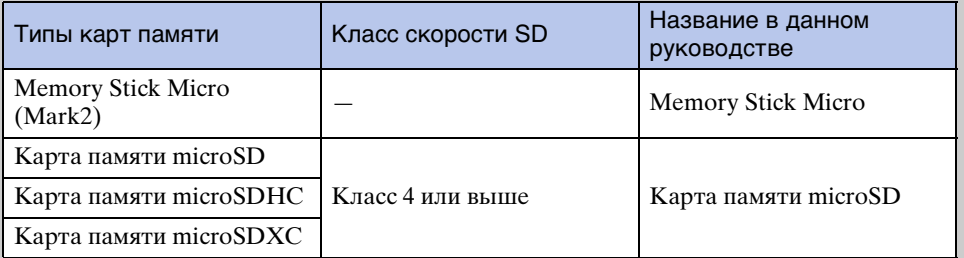

#### **При записи XAVC S**

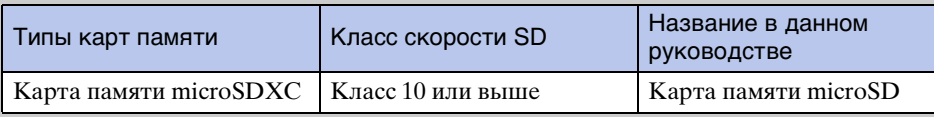

• Работа со всеми картами памяти не гарантируется.

• При записи в формате XAVC S требуется карта памяти с поддержкой exFAT.

#### **Примечания**

• Для стабильной работы карты памяти рекомендуется отформатировать ее перед первым использованием с видеокамерой [\(стр. 48\).](#page-47-1)

При форматировании с карты памяти удаляются все данные, и в дальнейшем их не удастся восстановить.

- Перед форматированием сохраните важные данные с карты памяти на другом носителе, например на компьютере.
- Если вставить карту памяти в неправильном направлении, это может привести к повреждению карты памяти, слота карты памяти или данных изображений.
- Не вставляйте в слот карты памяти каких-либо других предметов, кроме карты памяти совместимого размера. В противном случае это может привести к неисправности.
- При установке или извлечении карты памяти будьте осторожны, чтобы карта памяти не выпала.
- Работа карты памяти гарантируется при рабочей температуре видеокамеры от  $-10^{\circ}$ С до 40°C. Однако рабочая температура, при которой гарантируется работа карты памяти, зависит от типа карты памяти.

Для получения дополнительной информации см. инструкции по эксплуатации, прилагаемые к карте памяти.

• Изображения, записанные на карту памяти microSDXC, не удастся передать или воспроизвести на компьютере или аудио-/видеоустройстве, которое не поддерживает exFAT\* (через соединение USB). Перед соединением убедитесь, что устройство поддерживает exFAT. При подключении видеокамеры к устройству, которое не поддерживает exFAT, может отобразиться запрос на форматирование карты памяти. В данном случае не форматируйте карту памяти, иначе все данные будут потеряны. \* exFAT является файловой системой, используемой в картах памяти microSDXC.

# <span id="page-19-1"></span><span id="page-19-0"></span>**Настройка даты и времени**

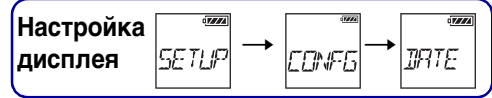

Можно установить год/месяц/день и регион. Для настройки сначала выберите  $[SETUP] \rightarrow [CONFG]$ .

- 1 Нажмите кнопку NEXT для отображения [SETUP], затем нажмите кнопку ENTER.
- 2 Нажмите кнопку NEXT для отображения [CONFG], затем нажмите кнопку ENTER.
- 3 Нажмите кнопку NEXT для отображения [DATE] (Дата и время), затем нажмите кнопку ENTER.
- 4 Нажмите кнопку NEXT для выбора требуемой даты, времени и региона, затем нажмите кнопку ENTER для подтверждения. Выберите 00:00 для полуночи, 12:00 - для полудня.

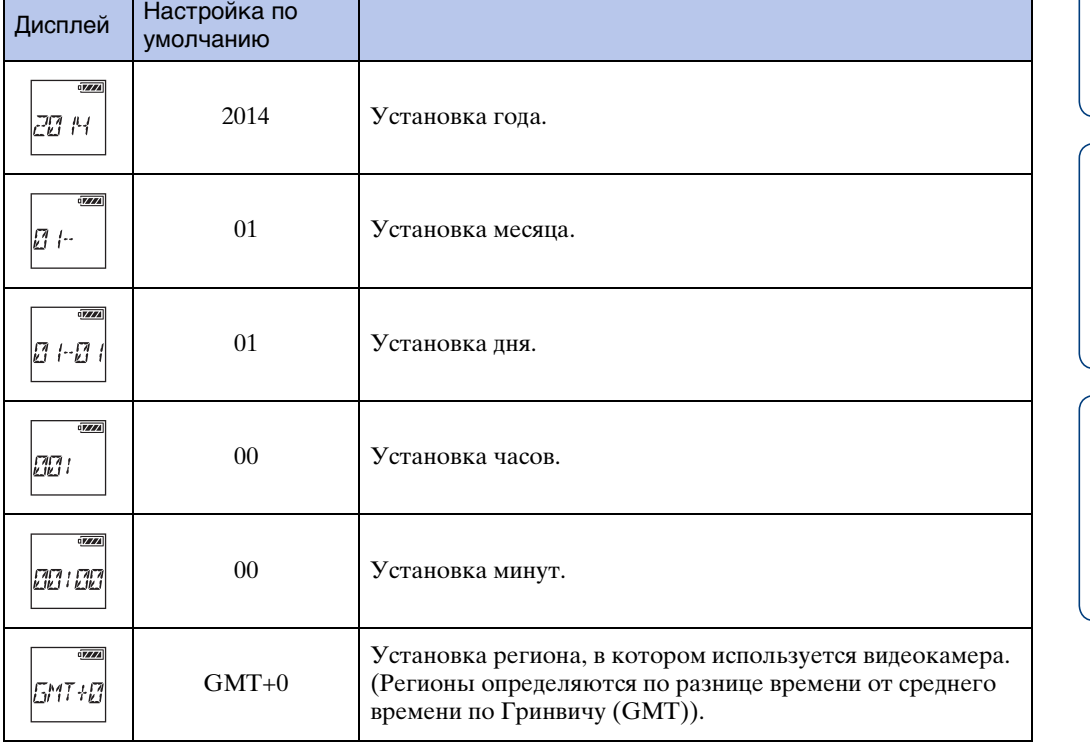

#### **Примечания**

• Если для журнала GPS установить значение [ON], видеокамера автоматически настроит дату, время и регион в режиме съемки.

### Э́Установка региона

Можно установить местное время страны посещения, выбрав регион. Регионы определяются по разнице времени от среднего времени по Гринвичу (GMT). См. также раздел ["Разница во времени в различных регионах мира" \(стр. 82\).](#page-81-0)

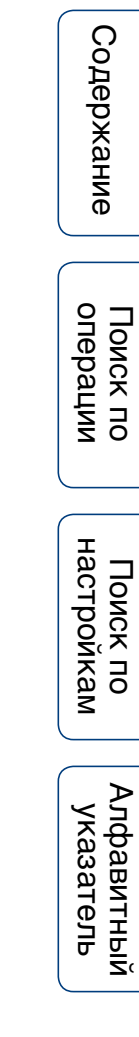

# <span id="page-21-1"></span><span id="page-21-0"></span>**Установка летнего времени**

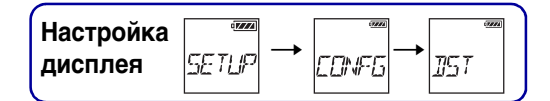

Для часов видеокамеры можно установить режим летнего времени. Для настройки сначала выберите  $[SETUP] \rightarrow [CONFG]$ .

- 1 Нажмите кнопку NEXT для отображения [SETUP], затем нажмите кнопку ENTER.
- 2 Нажмите кнопку NEXT для отображения [CONFG], затем нажмите кнопку ENTER.
- 3 Нажмите кнопку NEXT, чтобы отобразить [DST] (летнее время), затем нажмите кнопку ENTER.
- 4 Нажмите кнопку NEXT для выбора настройки, затем нажмите кнопку ENTER.

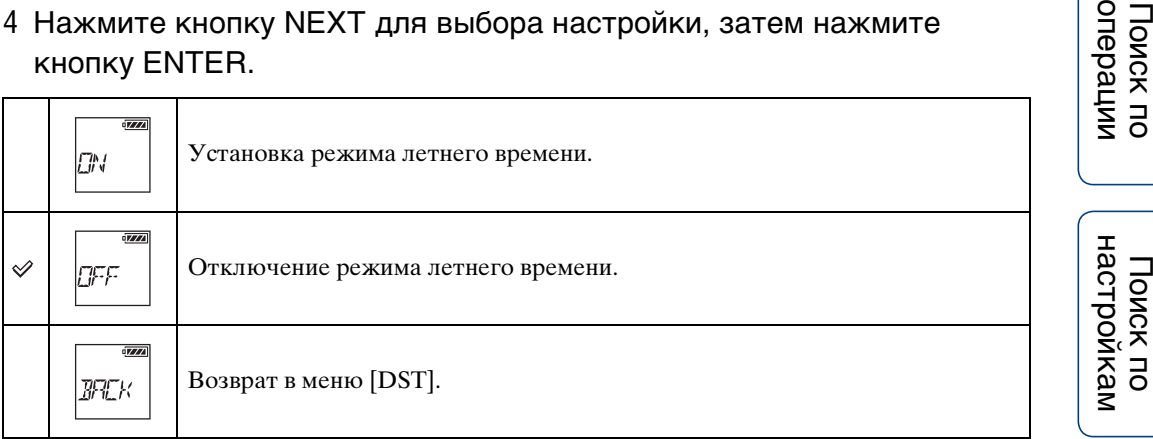

### <span id="page-22-1"></span><span id="page-22-0"></span>**Режим установки качества изображения**

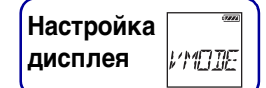

Можно установить разрешение изображения и частоту кадров видеосъемки. Настройки качества изображения, которые можно задать, зависят от настройки [PRO] [\(стр. 30\)](#page-29-1).

- 1 Нажмите кнопку NEXT для отображения [VMODE], затем нажмите кнопку ENTER.
- 2 Нажмите кнопку NEXT для выбора качества изображения, затем нажмите кнопку ENTER.

#### **Когда для параметра [PRO] задано значение [OFF] (запись в формате MP4)**

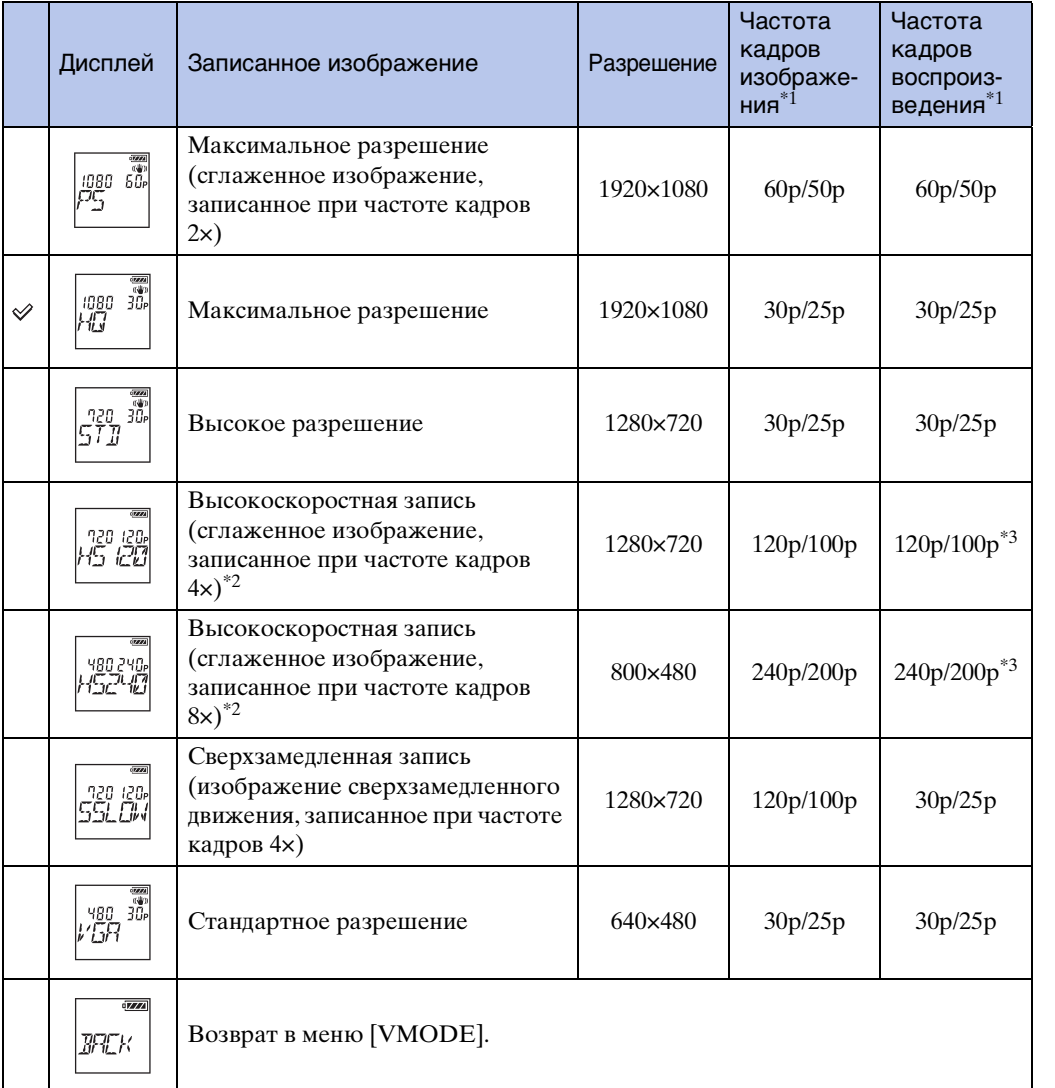

23RU

onepauw **IONCK NC** 

Алфавитный<br>указатель

- $*1$  Частота кадров зависит от настройки NTSC/PAL [\(стр. 46\)](#page-45-1).
- \*2 PlayMemories Home™ преобразует частоту кадров в 60p/50p и воспроизводит изображения со стандартной скоростью. Эта функция также позволяет выполнять замедленное воспроизведение изображений и редактировать их во время замедленного воспроизведения [\(стр. 68\).](#page-67-0)
- $^{*3}$ В зависимости от устройства и программного обеспечения изображения воспроизводятся с частотой кадров 60p/50p.

#### **Когда для параметра [PRO] задано значение [ON] (запись в формате XAVC S)**

#### **Когда для параметра [V.SYS] задано значение [NTSC]**

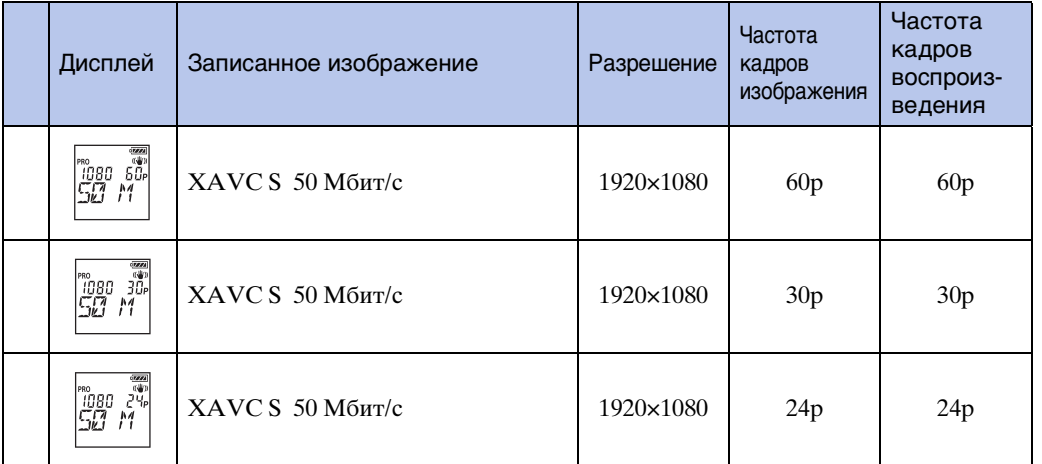

#### **Когда для параметра [V.SYS] задано значение [PAL]**

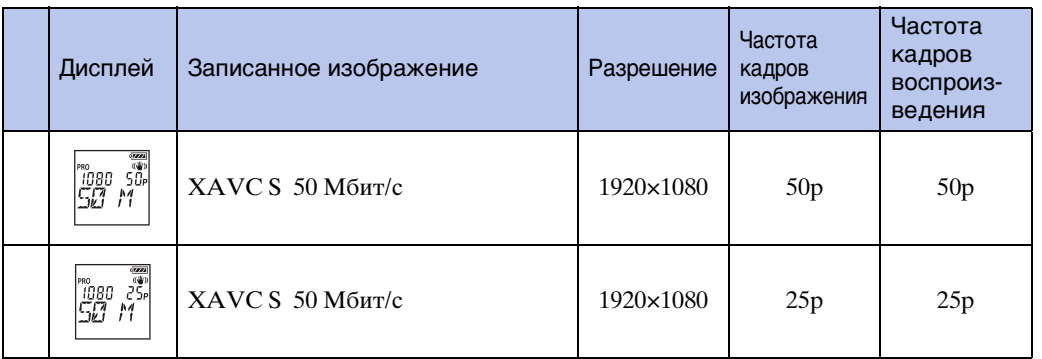

#### **Примечания**

- Время непрерывной видеосъемки составляет приблизительно 13 часов. В режиме [SSLOW] это время составляет приблизительно 3 часа.
- Звук не записывается при съемке в режиме [SSLOW].
- Угол поля зрения изменяется, когда для режима установки качества изображения задано значение [HS120]/[HS100], [HS240]/[HS200], [SSLOW] или [VGA].
- Функция SteadyShot не работает, когда для режима установки качества изображения задано значение [HS120]/[HS100], [HS240]/[HS200] или [SSLOW].
- При воспроизведении изображений, записанных в режиме [HS120]/[HS100] или [HS240]/ [HS200], будет использоваться частота кадров 60p/50p, а воспроизведение будет выполняться на стандартной скорости.

# <span id="page-24-0"></span>**SteadyShot**

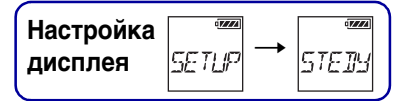

Можно включить компенсацию сотрясений видеокамеры во время съемки. Для настройки сначала выберите [SETUP].

- 1 Нажмите кнопку NEXT для отображения [SETUP], затем нажмите кнопку ENTER.
- 2 Нажмите кнопку NEXT для отображения [STEDY] (SteadyShot), затем нажмите кнопку ENTER.
- 3 Нажмите кнопку NEXT для выбора настройки, затем нажмите кнопку ENTER.

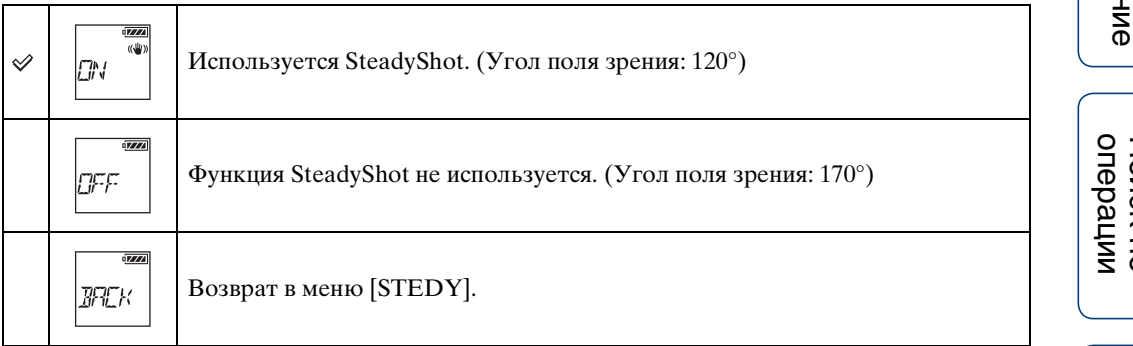

#### **Примечания**

- При настройке по умолчанию угол поля зрения составляет 120°. Для более широкого угла зрения задайте для параметра [STEDY] значение [OFF].
- Угол поля зрения изменяется, когда для режима установки качества изображения задано значение [HS120]/[HS100], [HS240]/[HS200], [SSLOW] или [VGA].
- Функция SteadyShot не работает при следующих настройках.
- Когда для режима установки качества изображения задано значение [HS120]/[HS100], [HS240]/[HS200] или [SSLOW]
- В режиме фотосъемки
- В режиме съемки фотографий с интервалом

### <span id="page-25-0"></span>**Переворот**

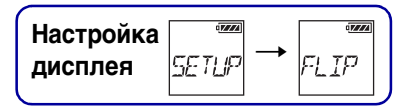

Можно записать изображение в перевернутом виде. Эта функция полезна в том случае, если видеокамера прикреплена в перевернутом виде. Для настройки сначала выберите [SETUP].

- 1 Нажмите кнопку NEXT для отображения [SETUP], затем нажмите кнопку ENTER.
- 2 Нажмите кнопку NEXT для отображения [FLIP] (переворот), затем нажмите кнопку ENTER.
- 3 Нажмите кнопку NEXT для выбора настройки, затем нажмите кнопку ENTER.

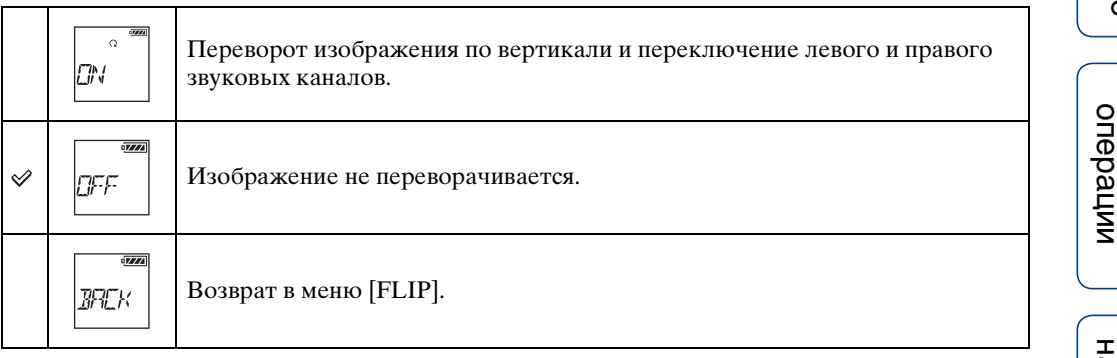

# <span id="page-26-0"></span>**Сцена**

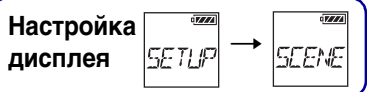

Можно выбрать качество изображения, подходящее для сцены съемки. Для настройки сначала выберите [SETUP].

- 1 Нажмите кнопку NEXT для отображения [SETUP], затем нажмите кнопку ENTER.
- 2 Нажмите кнопку NEXT для отображения [SCENE] (сцена), затем нажмите кнопку ENTER.
- 3 Нажмите кнопку NEXT для выбора настройки, затем нажмите кнопку ENTER.

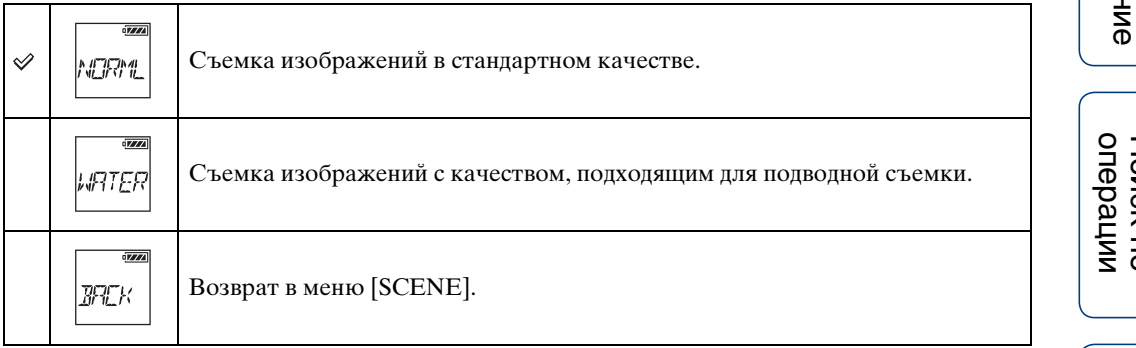

#### **Примечания**

• Вставьте видеокамеру в водонепроницаемый футляр при ее использовании в воде [\(стр. 50\)](#page-49-0).

### <span id="page-27-0"></span>**Съемка фотографий с интервалом**

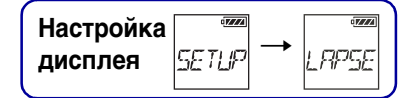

Можно задать значение интервала для съемки фотографий с интервалом. Для настройки сначала выберите [SETUP].

- 1 Нажмите кнопку NEXT для отображения [SETUP], затем нажмите кнопку ENTER.
- 2 Нажмите кнопку NEXT для отображения [LAPSE] (Интервал), затем нажмите кнопку ENTER.
- 3 Нажмите кнопку NEXT для выбора настройки, затем нажмите кнопку ENTER.

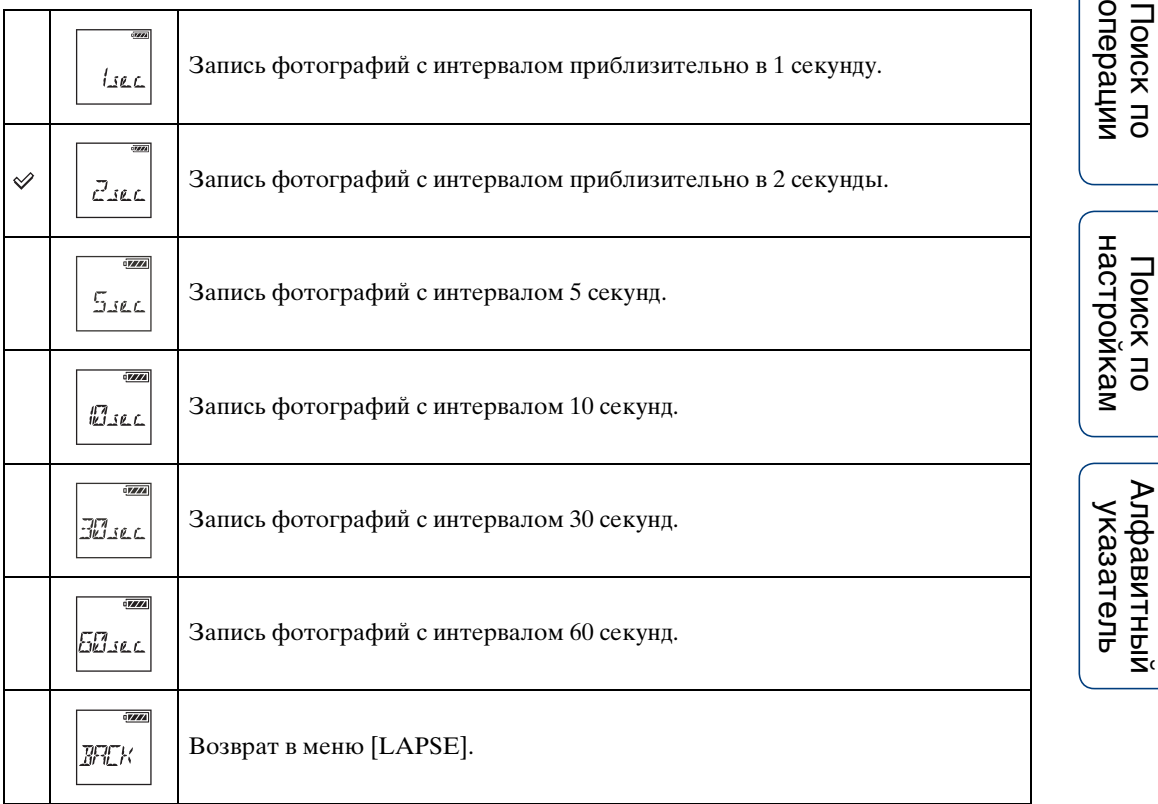

#### **Примечания**

- Первая фотография записывается сразу после начала съемки без ожидания окончания установленного интервала. Начиная со второй фотографии, запись выполняется с указанным интервалом.
- Максимальное количество записываемых файлов составляет 40000, включая видеофайлы.

[Содержание](#page-5-0)

Содержание

O

# <span id="page-28-0"></span>**Настройка цвета**

**Настройка**<br>дисплея *SETUP* **дисплея**

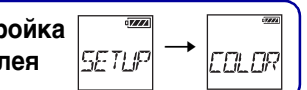

При съемке можно настроить цветовой тон изображения. Для настройки сначала выберите [SETUP].

- 1 Нажмите кнопку NEXT для отображения [SETUP], затем нажмите кнопку ENTER.
- 2 Нажмите кнопку NEXT для отображения [COLOR] (цвет), затем нажмите кнопку ENTER.
- 3 Нажмите кнопку NEXT для выбора настройки, затем нажмите кнопку ENTER.

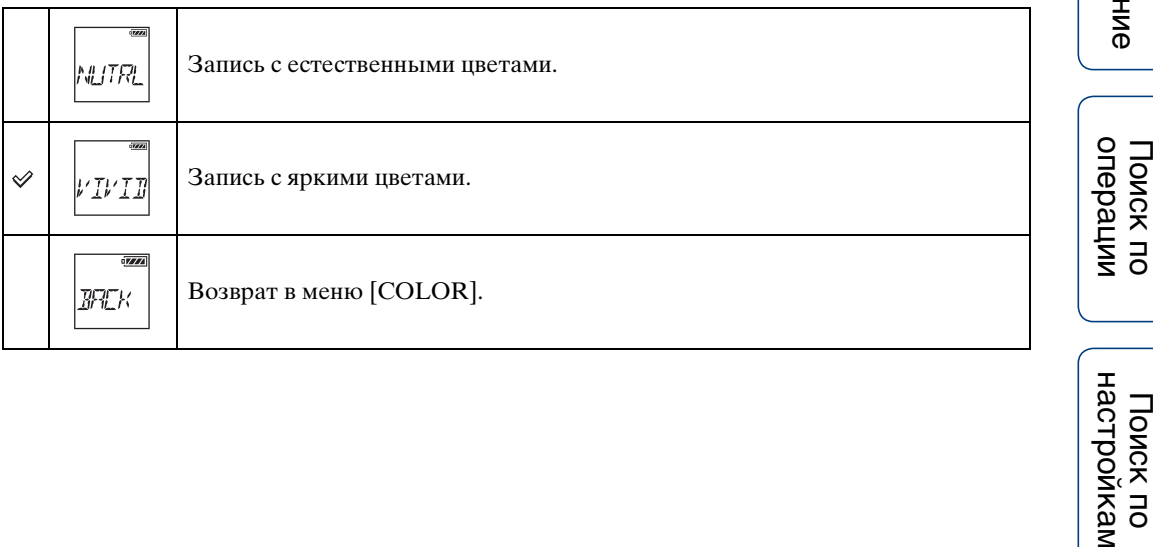

# <span id="page-29-1"></span><span id="page-29-0"></span>**XAVC S**

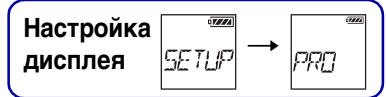

Эта настройка подходит для профессиональной видеозаписи. При видеозаписи будет использоваться формат XAVC S, при этом можно будет записывать высококачественные изображения с высоким значением скорости передачи, составляющим приблизительно 50 Мбит/с. Можно изменить настройку временного кода/информационного бита, когда для параметра [PRO] задано значение [ON]. Для настройки сначала выберите [SETUP].

- 1 Нажмите кнопку NEXT для отображения [SETUP], затем нажмите кнопку ENTER.
- 2 Нажмите кнопку NEXT для отображения [PRO] (Pro), затем нажмите кнопку ENTER.
- 3 Нажмите кнопку NEXT, чтобы выбрать настройку.

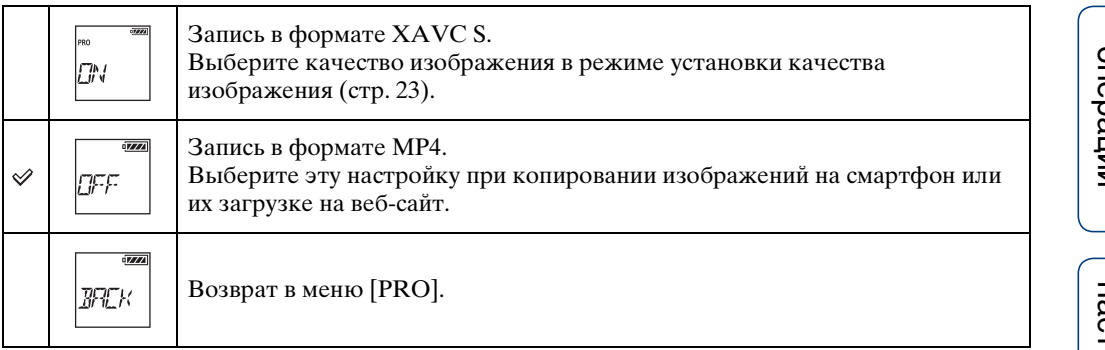

#### **Примечания**

• При записи в формате XAVC S требуется карта памяти с поддержкой [\(стр. 19\)](#page-18-0).

# <span id="page-30-0"></span>**Временной код/ информационный бит**

**Настройка**<br>дисплея SETUE **дисплея**  $T\Gamma/l$ 

Можно использовать настройку временного кода/информационного бита, когда для параметра [PRO] задано значение [ON]. В меню [TC/UB] можно выбрать следующие элементы. Для настройки сначала выберите [SETUP].

- 1 Нажмите кнопку NEXT для отображения [SETUP], затем нажмите кнопку ENTER.
- 2 Нажмите кнопку NEXT для отображения [TC/UB], затем нажмите кнопку ENTER.
- 3 Нажмите кнопку NEXT для выбора [TCSET] или [UBSET], затем нажмите кнопку ENTER.
- 4 Нажмите кнопку NEXT для выбора настройки, затем нажмите кнопку ENTER.

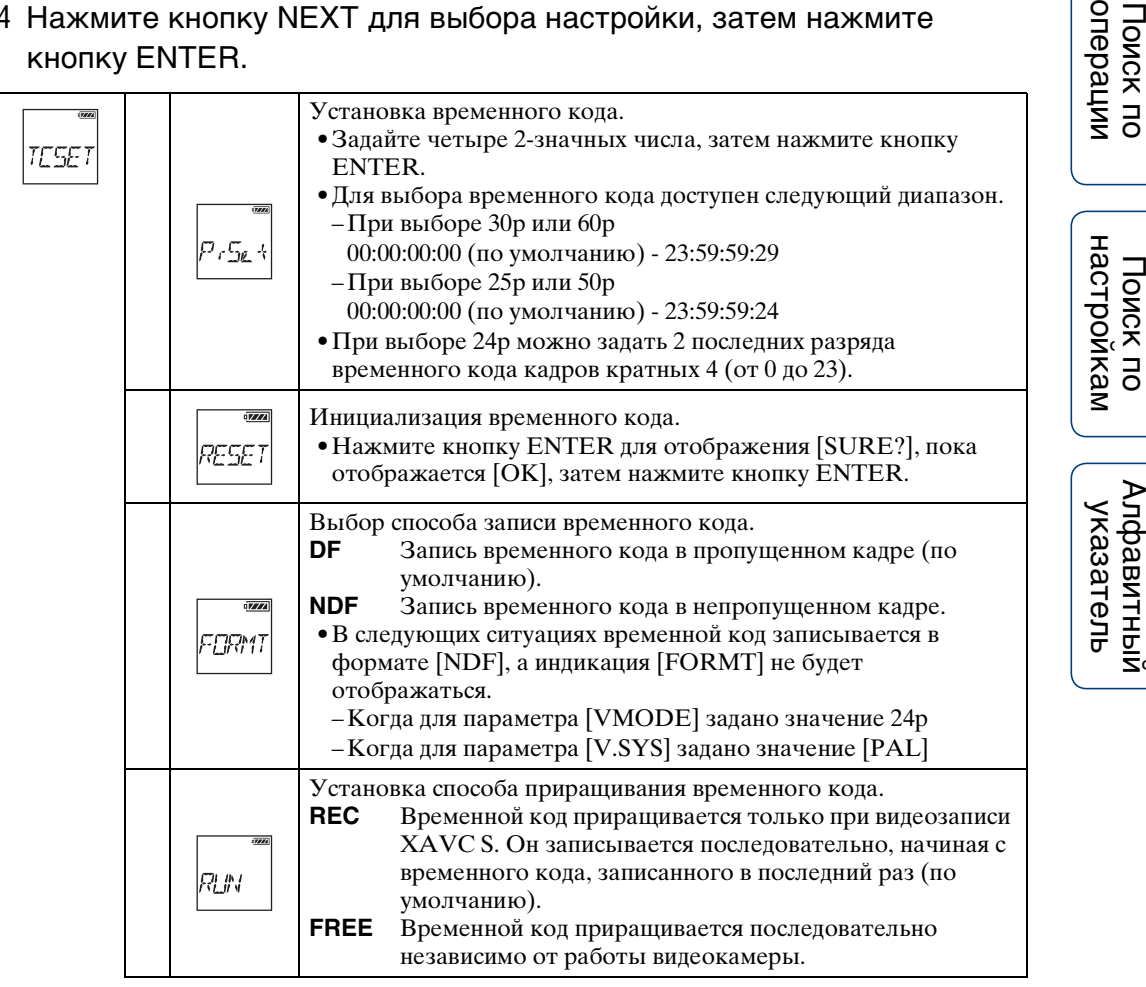

Продолжение  $\perp$ 

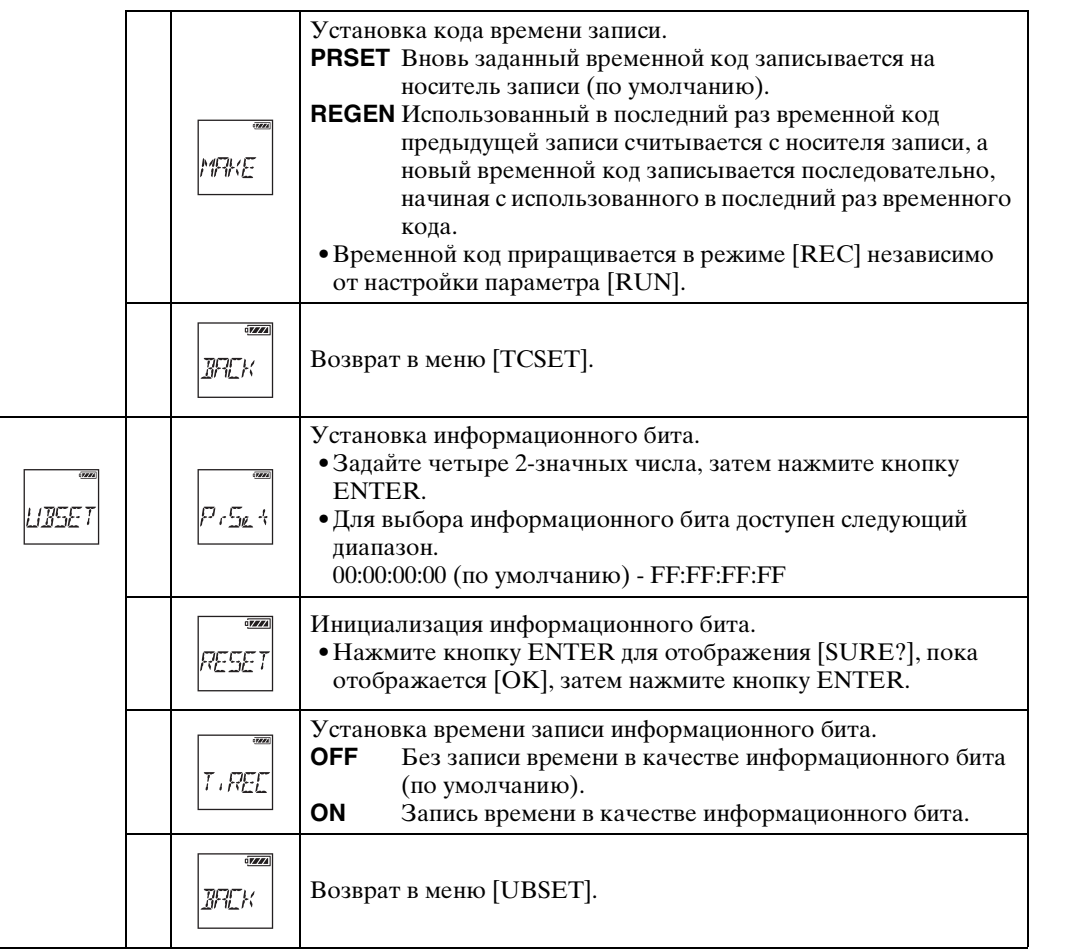

#### **Примечания**

• Когда для параметра [PRO] задано значение [OFF], индикация [TC/UB] не отображается [\(стр. 30\)](#page-29-1).

### $\ddot{Q}$ О временном коде

Временной код является полезной функцией для расширенного редактирования изображений, так как он позволяет записать значение часов/ минут/секунд/кадров в данные изображения.

Когда для параметра [V.SYS] задано значение [NTSC] и частота кадров составляет 30p или 60p, во время продолжительных периодов записи возникают разрывы в фактическом времени, так как существует небольшая разница между числом кадров временного кода и фактической частотой кадров сигнала изображения в формате NTSC в секунду. Пропущенные кадры позволяют исправить этот разрыв, чтобы уравнять временной код и фактическое время. Первые 2 кадра для скорости 30p или первые 4 кадра для скорости 60p удаляются каждую минуту за исключение каждой десятой минуты. Временной код без такой коррекции называется непропущенным кадром.

[Алфавитный указатель](#page-88-0)

[Содержание](#page-5-0)

еинежание

операции [Поиск по](#page-8-0) [Поиск по настройкам](#page-10-0)

настройкам Поиск по

onepauw Поиск по

### гоб информационном бите

Информационный бит представляет собой функцию, позволяющую записывать информацию (в виде 8-значных шестнадцатеричных чисел), например дату/время/номер сцены. Эта функция полезна для редактирования видео, созданного с помощью двух или нескольких видеокамер.

# <span id="page-33-0"></span>**Удаленный контроллер IR**

**Настройка**<br>дисплея SETUP **дисплея**

Можно запускать/останавливать запись и инициализировать временной код с помощью инфракрасного удаленного контроллера (RMT-845 (продается отдельно)).

Для настройки сначала выберите [SETUP].

- 1 Нажмите кнопку NEXT для отображения [SETUP], затем нажмите кнопку ENTER.
- 2 Нажмите кнопку NEXT для отображения [IR-RC] (удаленный контроллер IR), затем нажмите кнопку ENTER.
- 3 Нажмите кнопку NEXT для выбора настройки, затем нажмите кнопку ENTER.

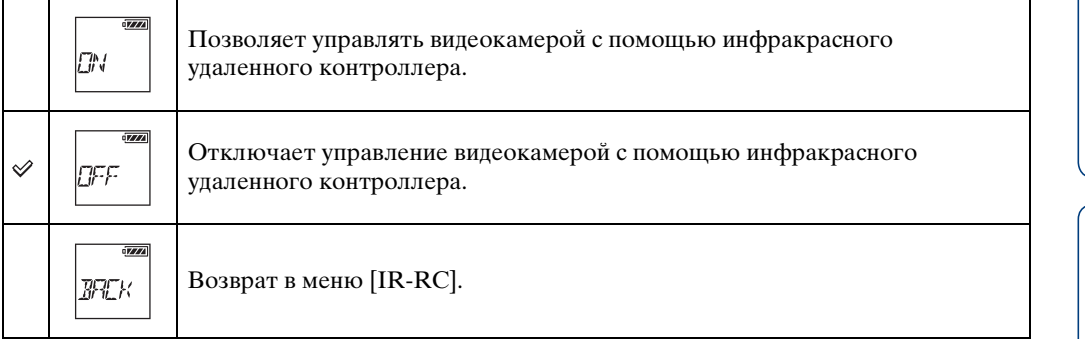

#### **Примечания**

• Для использования этой функции требуется инфракрасный удаленный контроллер RMT-845 (продается отдельно).

Его можно приобрести в сервисном центре Sony.

- С помощью RMT-845 (продается отдельно) можно выполнить только следующие настройки. Другие настройки не удастся выполнить.
	- Инициализация временного кода.
	- Начало/остановка записи.

# <span id="page-34-0"></span>**Настройки конфигурации**

**Настройка**<br>дисплея SETUP **дисплея**COMF

В меню [CONFG] можно выбрать следующие элементы. Щелкните элемент для перехода к соответствующей странице. Иерархическую структуру меню видеокамеры см. на [стр. 11](#page-10-0).

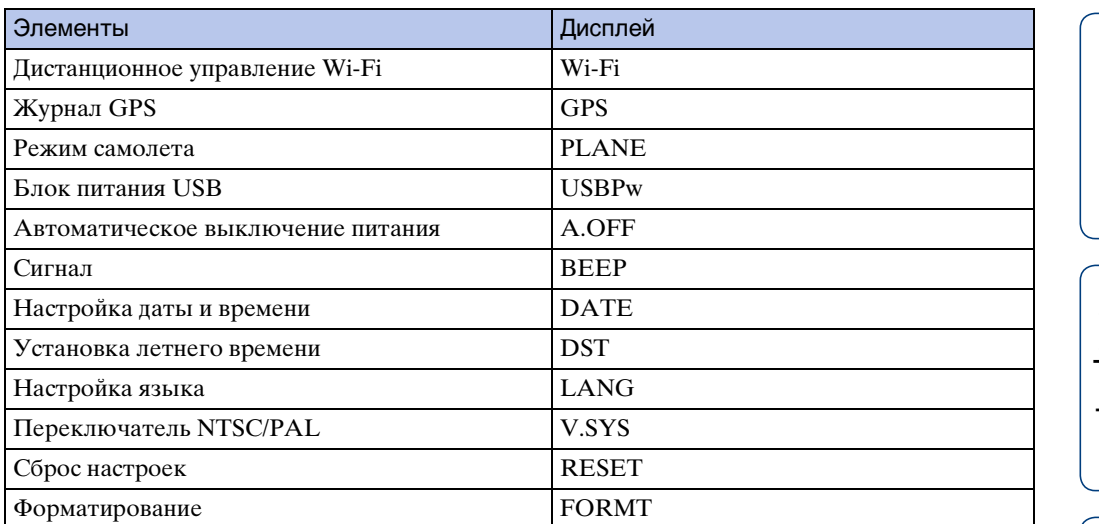

# <span id="page-35-1"></span><span id="page-35-0"></span>**Дистанционное управление Wi-Fi**

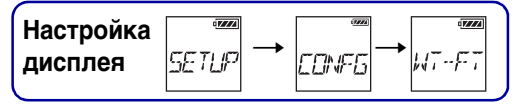

Подключив видеокамеру к устройству просмотра в реальном времени или смартфону с помощью Wi-Fi, можно управлять видеокамерой с помощью устройства просмотра в реальном времени или смартфона. Для настройки сначала выберите [SETUP]  $\rightarrow$  [CONFG].

- 1 Нажмите кнопку NEXT для отображения [SETUP], затем нажмите кнопку ENTER.
- 2 Нажмите кнопку NEXT для отображения [CONFG], затем нажмите кнопку ENTER.
- 3 Нажмите кнопку NEXT для отображения [Wi-Fi] (Wi-Fi), затем нажмите кнопку ENTER.
- 4 Нажмите кнопку NEXT для выбора настройки, затем нажмите кнопку ENTER.

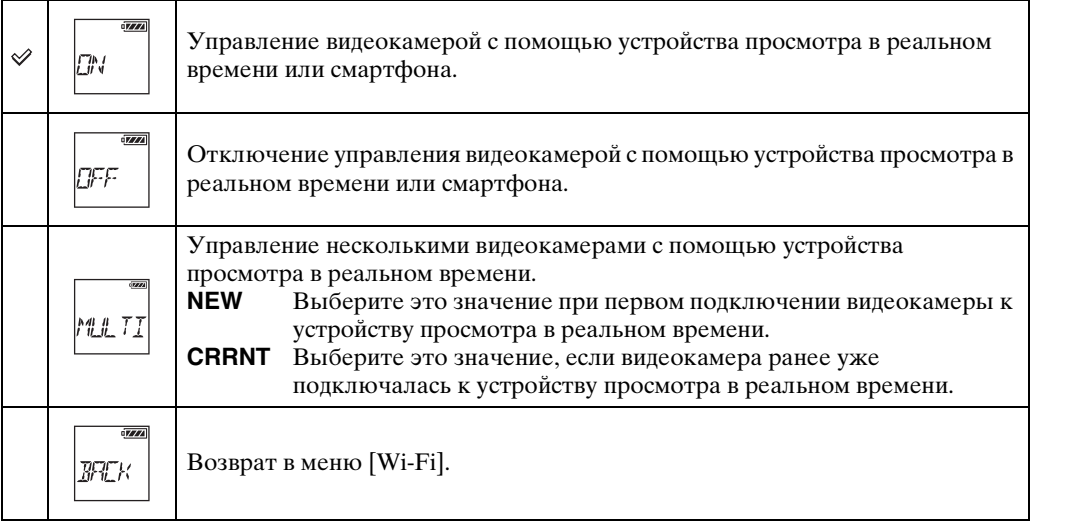

- 5 Отобразите [MOVIE], [PHOTO] или [INTVL].
- 6 Подключите видеокамеру к устройству просмотра в реальном времени или смартфону с помощью Wi-Fi. Чтобы получить дополнительную информацию об этом способе подключения, см. стр. [66](#page-65-0) для устройства просмотра в реальном времени и стр. [60](#page-59-0) для смартфона.
- 7 Управляйте видеокамерой с помощью устройства просмотра в реальном времени или смартфона.
- Если видеокамера управляется с помощью устройства просмотра в реальном времени или смартфона, батарея видеокамеры может быстро разрядиться.
- Пункт [CRRNT] в меню [MULTI] не отображается на панели дисплея видеокамеры при первом подключении видеокамеры к устройству просмотра в реальном времени.

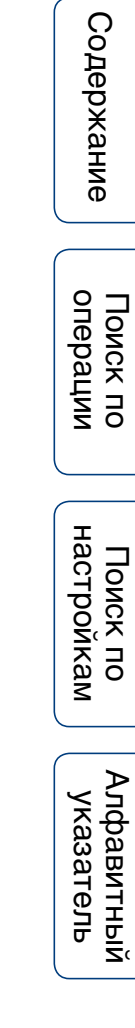

#### **Копирование Настройка дисплея**  $\begin{bmatrix} m \rightarrow m \end{bmatrix}$   $\begin{bmatrix} m \rightarrow m \end{bmatrix}$   $\begin{bmatrix} m \rightarrow m \end{bmatrix}$   $\begin{bmatrix} m \rightarrow m \end{bmatrix}$   $\begin{bmatrix} m \rightarrow m \end{bmatrix}$   $\begin{bmatrix} m \rightarrow m \end{bmatrix}$   $\begin{bmatrix} m \rightarrow m \end{bmatrix}$   $\begin{bmatrix} m \rightarrow m \end{bmatrix}$   $\begin{bmatrix} m \rightarrow m \end{bmatrix}$   $\begin{bmatrix} m \rightarrow m \end{bmatrix}$   $\begin{bmatrix} m \rightarrow m \end{bmatrix}$   $\$ m.  $\rightleftharpoons$ **SHRRF**

Фильмы и изображения, снятые на данной видеокамере, можно копировать с помощью смартфона.

1 Включите питание видеокамеры, затем нажмите кнопку NEXT и выберите режим съемки.

MOVIE: режим видеосъемки PHOTO: режим фотосъемки INTVL: режим съемки фотографий с интервалом

2 Запустите приложение PlayMemories Mobile на смартфоне и установите подключение Wi-Fi.

Для получения дополнительной информации о настройке смартфона см. ["Подсоединение к смартфону"](#page-61-0) на [стр. 62](#page-61-0).

- 3 Измените режим видеокамеры на режим копирования на экране приложения PlayMemories Mobile смартфона.
- 4 Выберите изображения для копирования.

- Перед активацией функции интеллектуального дистанционного управления Wi-Fi обновите программное обеспечение PlayMemories Mobile до последней версии.
- Можно копировать изображения на смартфон, если для видеокамеры установлен режим копирования (режим видеосъемки/режим фотосъемки/режим съемки фотографий с интервалом).
- Режим можно изменить, только когда съемка находится в режиме ожидания.
- Не удастся скопировать видеофрагменты XAVC S, записанные при установке для параметра [PRO] значения [ON].

# **Журнал GPS**

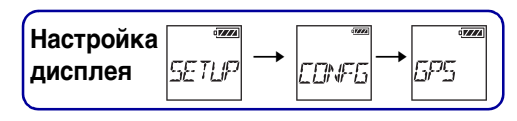

Можно записывать информацию о местоположении и скорость движения при видеосъемке с помощью функции GPS видеокамеры.

Программное обеспечение PlayMemories Home позволяет импортировать

видеофрагменты, записанные с журналом GPS, на компьютер и просматривать их с картой, отображающей информацию о местоположении [\(стр. 68\)](#page-67-0).

- 1 Нажмите кнопку NEXT для отображения [SETUP], затем нажмите кнопку ENTER.
- 2 Нажмите кнопку NEXT для отображения [CONFG], затем нажмите кнопку ENTER.
- 3 Нажмите кнопку NEXT для отображения [GPS] (GPS), затем нажмите кнопку ENTER.
- 4 Нажмите кнопку NEXT для выбора настройки, затем нажмите кнопку ENTER.

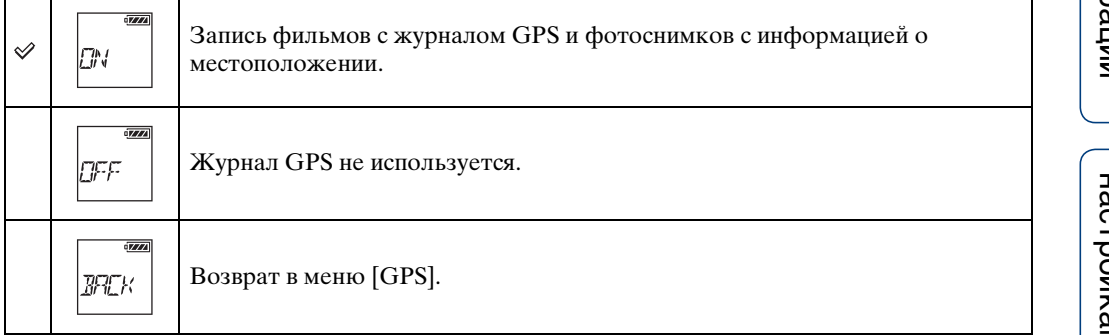

- Журнал GPS записывается только во время видеосъемки.
- Если не записывается информация о местоположении, установите для журнала GPS значение [OFF].
- •Во время взлета и посадки самолета для режима самолета установите значение [ON] [\(стр. 41\)](#page-40-0).
- Используйте GPS в соответствии с правилами, действующими для данного места или ситуации.
- При использовании GPS в первый раз или при повторном использовании после длительного перерыва для записи информации о местоположении может потребоваться от нескольких десятков секунд до нескольких минут. Время триангуляции можно сократить с помощью дополнительных данных GPS [\(стр. 40\).](#page-39-0)
- Не закрывайте пальцем датчик GPS во время поиска спутников GPS или триангуляции. Это приводит к уменьшению чувствительности датчика GPS, в результате чего триангуляция может быть не выполнена [\(стр. 13\).](#page-12-0)
- Компания Sony не собирает информацию о местоположении и маршрутах.
- Для отображения информации о местоположении и маршруте в виде карты на компьютере компания Sony передает информацию о местоположении и маршруте компании Google Inc.
- Хотя видеокамера не оснащена функцией удаления файлов журнала, их можно удалить с помощью форматирования носителя записи.
- При съемке фотоснимков, если для журнала GPS установлено значение [ON], будет записана только информация о местоположении.

еинежание [Содержание](#page-5-0)

Алфавитный<br>указатель

• В день можно записывать до 256 файлов журнала. При достижении максимально возможного числа файлов журнала можно продолжить фотосъемку, однако файлы журнала не будут записаны.

## **Проверка состояния триангуляции**

При включении GPS индикатор изменяется в зависимости от уровня сигнала GPS.

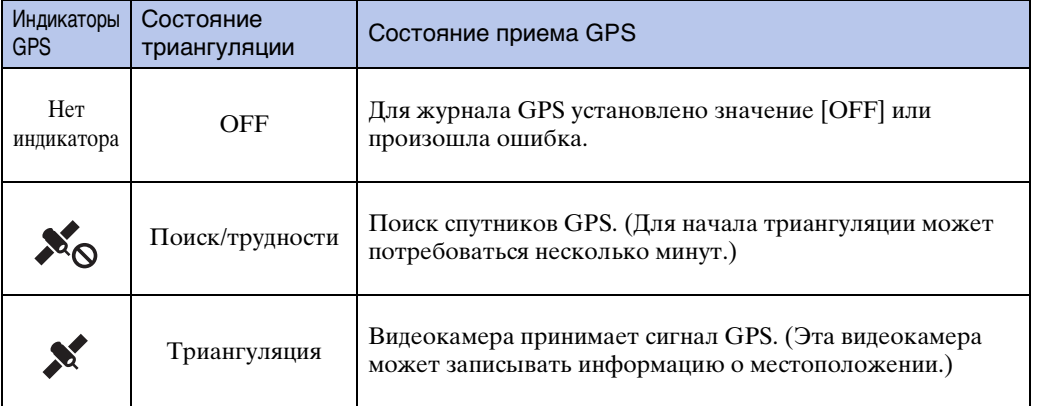

# <span id="page-39-0"></span> $\ddot{Q}$ О дополнительных данных GPS

Время для получения информации о местоположении с помощью GPS можно сократить путем приема дополнительных данных GPS. При установке подключения к сети Интернет с помощью программы "PlayMemories Home" дополнительные данные GPS можно обновлять автоматически.

- Если настройка даты и времени не установлена или установленное время сильно смещено, время для получения информации о местоположении с помощью GPS невозможно сократить.
- Если срок действия дополнительных данных GPS истек, время до момента возможности записи информации о местоположении невозможно сократить.

#### **Использование инструмента поддержки GPS**

Дополнительные данные GPS также можно обновить, вставив карту памяти в компьютер.

Отобразите главный экран программы PlayMemories Home и выберите название подсоединенной модели  $\rightarrow$  [Инструмент поддержки GPS]  $\rightarrow$  нужный накопитель карты памяти для установки с компьютера, а затем обновите дополнительные данные GPS. При установке данной карты памяти дополнительные данные GPS будут отображены в видеокамере.

# <span id="page-40-0"></span>**Режим самолета**

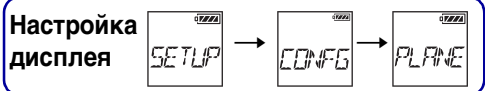

Находясь в самолете или в другом ограниченном пространстве, можно отключить все функции видеокамеры, относящиеся к беспроводным приложениям, например, Wi-Fi/GPS и т.д. Если для режима самолета установить значение [ON], символ самолета отобразится на панели дисплея.

- 1 Нажмите кнопку NEXT для отображения [SETUP], затем нажмите кнопку ENTER.
- 2 Нажмите кнопку NEXT для отображения [CONFG], затем нажмите кнопку ENTER.
- 3 Нажмите кнопку NEXT для отображения [PLANE] (режим самолета), а затем нажмите кнопку ENTER.
- 4 Нажмите кнопку NEXT для выбора настройки, затем нажмите кнопку ENTER.

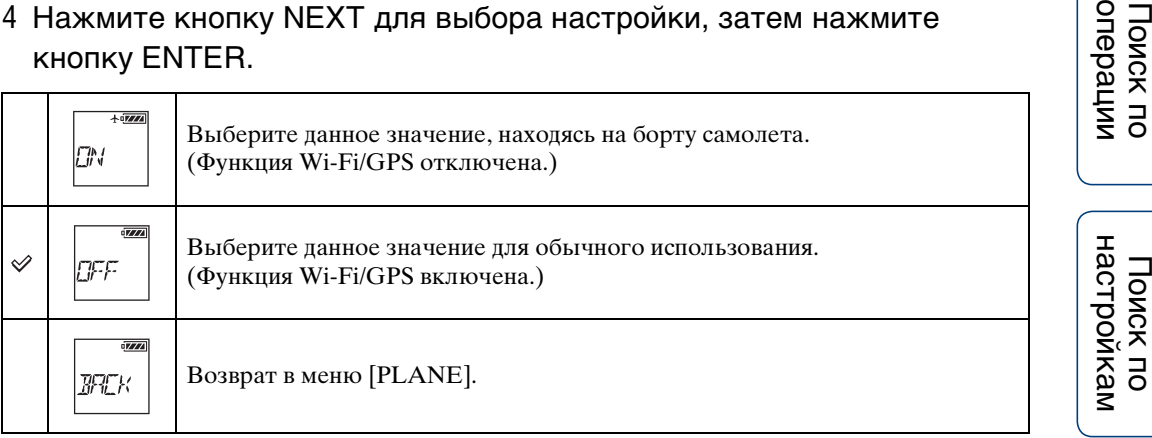

# **Блок питания USB**

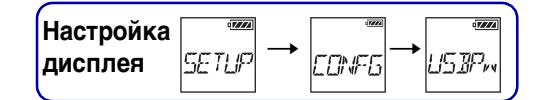

При подключении видеокамеры к компьютеру или устройству USB с помощью кабеля Micro USB (прилагается) можно настроить подачу питания на видеокамеру от подключенного устройства.

Для настройки сначала выберите [SETUP]  $\rightarrow$  [CONFG].

- 1 Нажмите кнопку NEXT для отображения [SETUP], затем нажмите кнопку ENTER.
- 2 Нажмите кнопку NEXT для отображения [CONFG], затем нажмите кнопку ENTER.
- 3 Нажмите кнопку NEXT для отображения [USBPw] (питание USB), затем нажмите кнопку ENTER.
- 4 Нажмите кнопку NEXT для выбора настройки, затем нажмите кнопку ENTER.

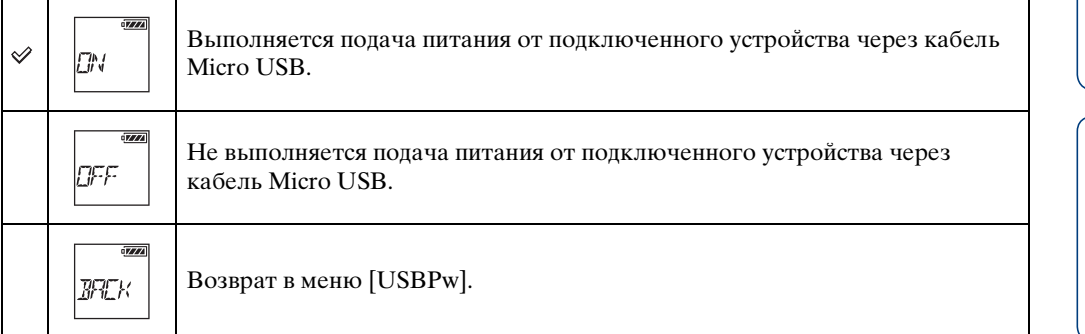

#### **Примечания**

- При изменении настройки источника питания USB, когда подсоединен кабель Micro USB, отсоедините, затем снова подсоедините кабель.
- Питание может подаваться ненадлежащим образом от устройства питания USB емкостью менее 1,5 A.
- Если включить питание видеокамеры при зарядке батарейного блока, зарядка остановится и питание будет подаваться на видеокамеру с устройства, подключенного через USB.

# ζ Ποдача питания от розетки

Используйте зарядное устройство USB AC-UD20 (продается отдельно). Для подсоединения видеокамеры к зарядному устройству используйте кабель Micro USB (прилагается).

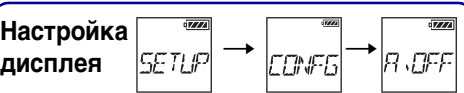

# **Автоматическое выключение питания**

Можно изменить настройку функции автоматического выключения питания. Для настройки сначала выберите [SETUP]  $\rightarrow$  [CONFG].

- 1 Нажмите кнопку NEXT для отображения [SETUP], затем нажмите кнопку ENTER.
- 2 Нажмите кнопку NEXT для отображения [CONFG], затем нажмите кнопку ENTER.
- 3 Нажмите кнопку NEXT для отображения [A.OFF] (автоматическое выключение питания), затем нажмите кнопку ENTER.
- 4 Нажмите кнопку NEXT для выбора настройки, затем нажмите кнопку ENTER.

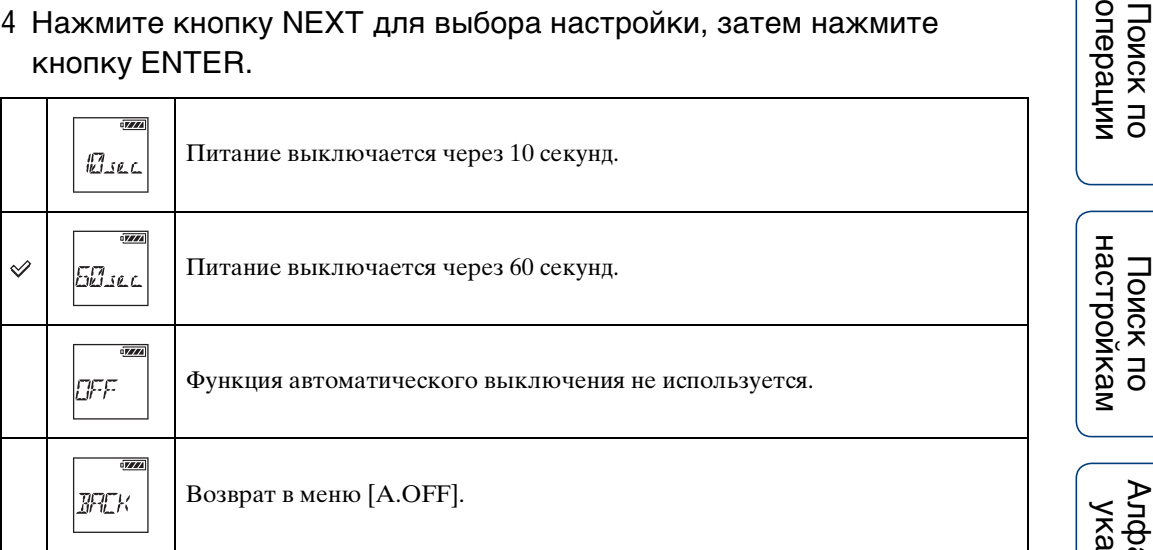

#### **Примечания**

- Эта функция недоступна в следующих случаях:
	- выполняется запись данных на носитель;
	- выполняется видеосъемка или фотосъемка с интервалом;
	- выполняется воспроизведение видео или слайд-шоу;
	- выполняется соединение Wi-Fi, подключается пульт дистанционного управления Wi-Fi или на смартфон загружается изображение;
	- выполняется соединение HDMI;
	- питание подается от подключенного устройства USB;
	- выполняется подключение запоминающего устройства.
- В следующих случаях, даже если для функции автовыключения питания установлено значение [10sec] или [60sec], время до выключения питания будет увеличено.
	- выполняется настройка [SETUP];
	- выполняется просмотр фотографий;
	- если для параметра [Wi-Fi] установлено значение [ON], отображается значок Wi-Fi.

[Содержание](#page-5-0)

Содержание

onepa

# **Сигнал**

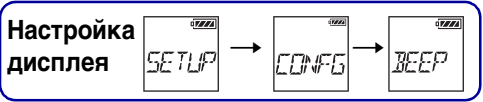

Для операций можно включать и выключать звуковые уведомления: ON/OFF. Для настройки сначала выберите  $[SETUP] \rightarrow [CONFG]$ .

- 1 Нажмите кнопку NEXT для отображения [SETUP], затем нажмите кнопку ENTER.
- 2 Нажмите кнопку NEXT для отображения [CONFG], затем нажмите кнопку ENTER.
- 3 Нажмите кнопку NEXT для отображения [BEEP] (сигнал), затем нажмите кнопку ENTER.
- 4 Нажмите кнопку NEXT для выбора настройки, затем нажмите кнопку ENTER.

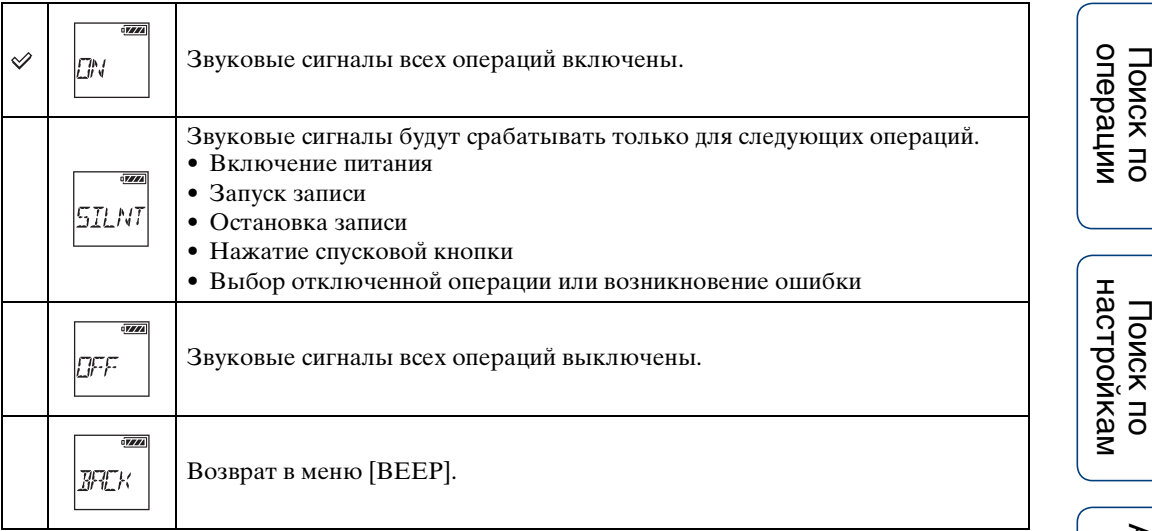

# **Настройка языка**

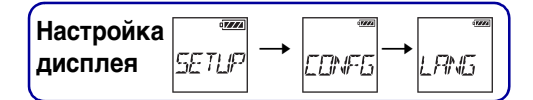

Можно настроить язык индикации на дисплее. Для настройки сначала выберите [SETUP]  $\rightarrow$  [CONFG].

- 1 Нажмите кнопку NEXT для отображения [SETUP], затем нажмите кнопку ENTER.
- 2 Нажмите кнопку NEXT для отображения [CONFG], затем нажмите кнопку ENTER.
- 3 Нажмите кнопку NEXT для отображения [LANG] (язык), затем нажмите кнопку ENTER.
- 4 Нажмите кнопку NEXT для выбора настройки, затем нажмите кнопку ENTER.

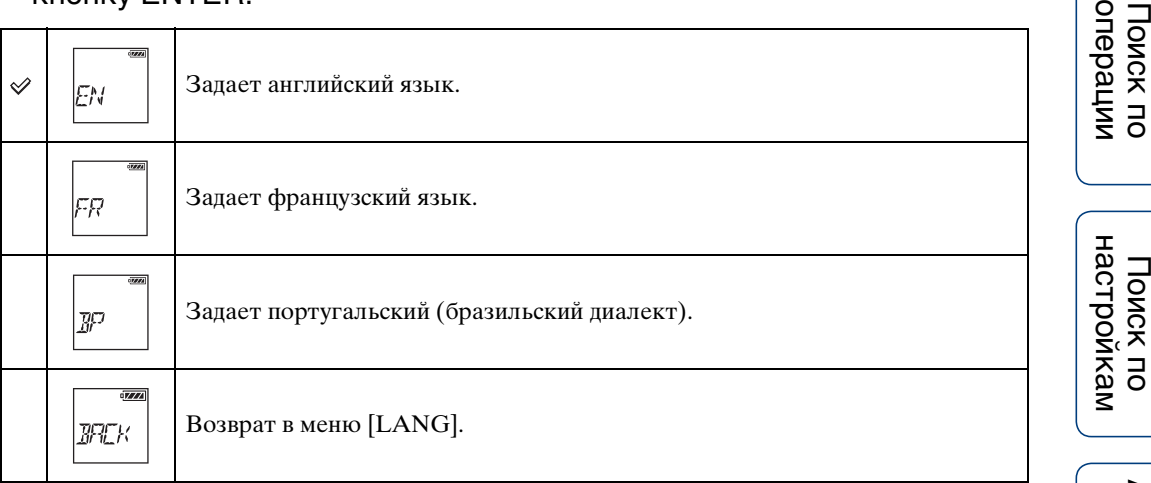

# **Переключатель NTSC/PAL**

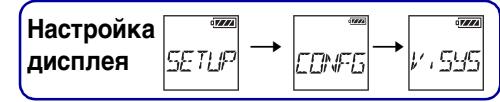

Можно выбрать NTSC/PAL в зависимости от телевизионной системы страны или региона, где используется видеокамера.

Для настройки сначала выберите [SETUP]  $\rightarrow$  [CONFG].

- 1 Нажмите кнопку NEXT для отображения [SETUP], затем нажмите кнопку ENTER.
- 2 Нажмите кнопку NEXT для отображения [CONFG], затем нажмите кнопку ENTER.
- 3 Нажмите кнопку NEXT для отображения [V.SYS] (видеосистема), затем нажмите кнопку ENTER.
- 4 Нажмите кнопку NEXT для выбора настройки, затем нажмите кнопку ENTER.

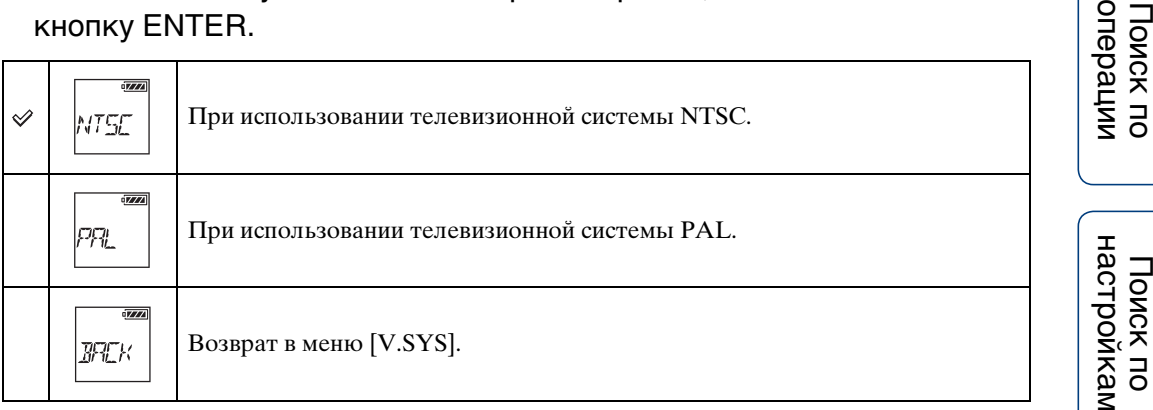

5 Нажмите кнопку NEXT, затем нажмите кнопку ENTER, когда [OK] отображается на панели дисплея.

Для отмены настройки NTSC/PAL нажмите кнопку NEXT при отображении [OK], выберите [CANCL], затем нажмите кнопку ENTER.

- При изменении настройки NTSC/PAL видеокамера автоматически перезапустится.
- Отформатированный или записанный в NTSC носитель информации нельзя записать или воспроизвести в PAL и наоборот. При отображении [FORMT] на панели дисплея после переключения настройки NTSC/PAL перейдите на экран подтверждения и выберите [OK], затем отформатируйте используемый носитель информации или используйте другой носитель информации [\(стр. 48\).](#page-47-0)

# **Сброс настроек**

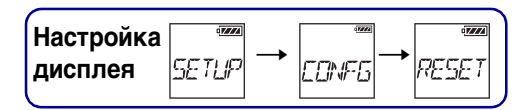

Можно установить настройки по умолчанию. При включении [RESET] изображения не удаляются.

- 1 Нажмите кнопку NEXT для отображения [SETUP], затем нажмите кнопку ENTER.
- 2 Нажмите кнопку NEXT для отображения [CONFG], затем нажмите кнопку ENTER.
- 3 Нажмите кнопку NEXT для отображения [RESET] (сброс), затем нажмите кнопку ENTER.
- 4 Нажмите кнопку ENTER для отображения [SURE?], пока отображается [OK], затем нажмите кнопку ENTER.

По завершении сброса видеокамера автоматически перезагрузится. Для отмены сброса нажмите кнопку NEXT, когда отображается [SURE?] или [OK], выберите [CANCL], затем нажмите кнопку ENTER.

# <span id="page-47-1"></span><span id="page-47-0"></span>**Форматирование**

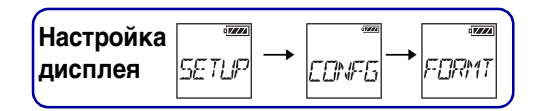

Форматирование представляет собой процесс удаления всех изображений с карты памяти и восстановления исходного состояния карты памяти. Для настройки сначала выберите  $[SETUP] \rightarrow [CONFG]$ .

- 1 Нажмите кнопку NEXT для отображения [SETUP], затем нажмите кнопку ENTER.
- 2 Нажмите кнопку NEXT для отображения [CONFG], затем нажмите кнопку ENTER.
- 3 Нажмите кнопку NEXT для отображения [FORMT] (форматирование), затем нажмите кнопку ENTER.
- 4 Нажмите кнопку ENTER для отображения [SURE?], пока отображается [OK], затем нажмите кнопку ENTER.

Начнется форматирование, по завершении форматирования на экране отобразится [DONE].

Для отмены форматирования нажмите кнопку NEXT, когда отображается [SURE?] или [OK], выберите [CANCL], затем нажмите кнопку ENTER.

#### **Примечания**

- Сохраните важные изображения перед форматированием.
- Во время форматирования не выполняйте следующие операции.
	- Нажатие кнопки.
	- Извлечение карты памяти.
	- Подсоединение/отсоединение кабеля.
	- Установка/извлечение батарейного блока.

Содержание [Содержание](#page-5-0)

Алфавитный<br>Указатель

# **Использование дополнительных принадлежностей**

Для получения последней информации о принадлежностях см. веб-сайт о данной видеокамере.

## **Адаптер штатива**

Если к видеокамере прикрепить адаптер штатива, то к ней можно прикреплять принадлежности без использования водонепроницаемого футляра. Кроме того, можно открывать/закрывать крышку разъема Multi/Micro USB. Это позволяет подключать видеокамеру к компьютеру или устройству USB, когда подсоединен адаптер штатива.

### **Способ крепления**

- 1 Зафиксируйте винт адаптера штатива в отверстии для крепления адаптера штатива видеокамеры.
- 2 Прижмите адаптер штатива к нижней части видеокамеры и затяните винты в направлении стрелки.

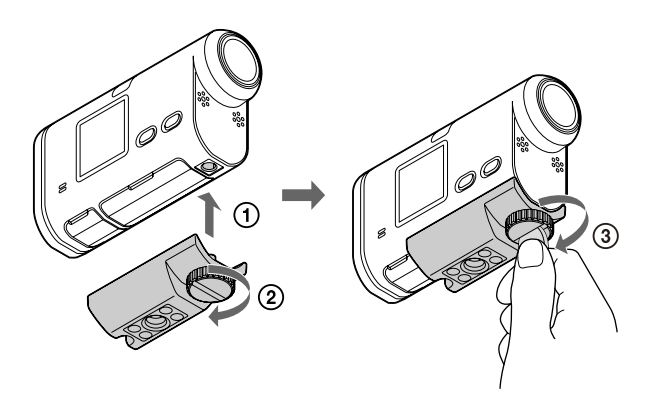

## **Способ снятия**

- 1 Ослабьте винт адаптера штатива в направлении стрелки.
- 2 Снимите адаптер штатива с видеокамеры.

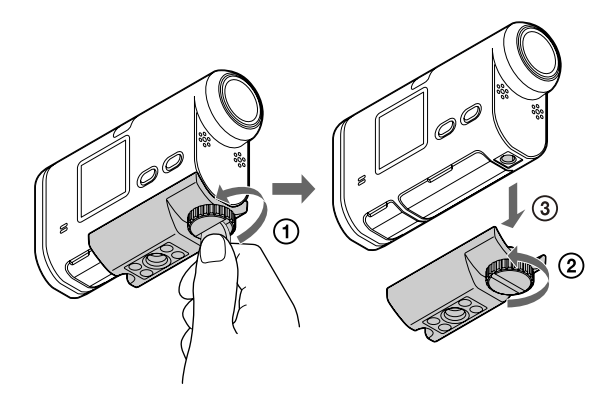

#### **Примечания**

• Вставьте видеокамеру в водонепроницаемый футляр при ее использовании в воде [\(стр. 50\)](#page-49-0).

## <span id="page-49-0"></span>**Водонепроницаемый футляр (SPK-AS2)**

Вставив видеокамеру в водонепроницаемый футляр, можно выполнять видеосъемку на пляже.

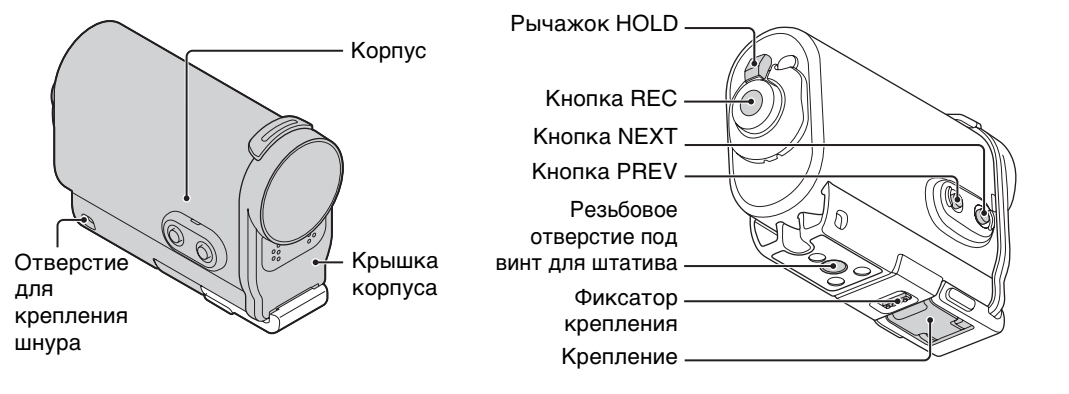

### **Способ крепления**

1 Сдвиньте фиксатор крепления в направлении  $\odot$  и удерживайте его, затем удерживайте округлые части и отведите крепление в направлении 2.

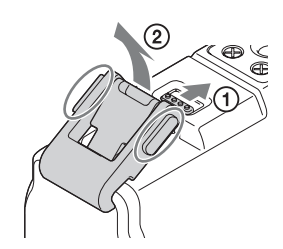

2 Откройте крышку корпуса.

- 3 Вставьте видеокамеру в корпус.
	- Отпустите переключатель REC HOLD (блокировка) видеокамеры.
- 4 Вставьте язычок корпуса в паз крышки корпуса.
- 5 Наденьте фиксатор на язычок нижней части крышки корпуса (1), затем закройте фиксатор в направлении (2) до щелчка.
	- Закройте фиксатор, чтобы фиксатор крепления вернулся в исходное положение.

#### **О водонепроницаемых характеристиках водонепроницаемого футляра**

- После установки в водонепроницаемый футляр видеокамеру можно использовать под водой на глубине 5 метров в течение 30 минут.
- Использование под водой основано на местных стандартах тестирования.
- Не подвергайте водонепроницаемый футляр воздействию воды под давлением, например водопроводной воды.
- Не используйте водонепроницаемый футляр в горячих источниках.
- Используйте водонепроницаемый футляр только при рекомендуемой рабочей температуре воды до 40°C.
- В некоторых случаях, если водонепроницаемый футляр подвергся сильному удару, например при падении, водонепроницаемость корпуса нарушается. Рекомендуется отдать водонепроницаемый футляр для проверки в авторизованную ремонтную мастерскую за дополнительную плату.
- При применении видеокамеры на глубине 5 м или более или в морских видах спорта используйте водонепроницаемый футляр (SPK-AS1) (продается отдельно).

операции [Поиск по](#page-8-0) [Поиск по настройкам](#page-10-0)

настройкам Поиск по

onepauw **TOMCK NC** 

[Алфавитный указатель](#page-88-0)

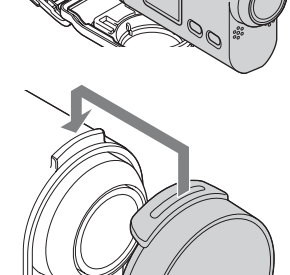

Шнур крышки корпуса

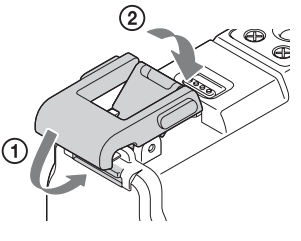

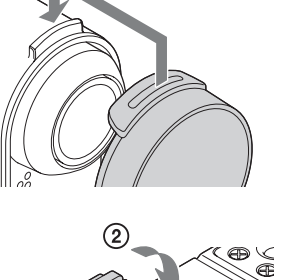

#### **Примечания**

- Не удастся использовать кнопку REC, если рычажок HOLD установлен в положении фиксации. Перед началом работы снимите блокировку.
- При съемке под водой, когда видеокамера вставлена в водонепроницаемый футляр, записанные изображения будут менее четкими, чем при обычной съемке. Это не является неисправностью.
- При установке видеокамеры в водонепроницаемый футляр звук можно записать, но уровень громкости звука будет снижен.
- Протяните надлежащий шнур через отверстие для крепления водонепроницаемого футляра, затем присоедините шнур к компоненту, который планируется использовать с видеокамерой.

#### **Примечания по использованию**

- Не бросайте водонепроницаемый футляр в воду.
- Избегайте использования водонепроницаемого футляра в следующих условиях:
	- в очень жарком или влажном месте;
	- в воде теплее 40°C;
	- при температурах ниже  $-10^{\circ}$ С.

В данных ситуациях может возникнуть конденсация влаги или просачивание воды, это может привести к повреждению видеокамеры.

- Не оставляйте водонепроницаемый футляр под воздействием прямых солнечных лучей или в местах с высокой температурой и влажностью в течение длительного времени. Если не удается избежать воздействия на водонепроницаемый футляр прямых солнечных лучей, обязательно накрывайте его полотенцем или другим материалом.
- Если видеокамера перегреется, она может автоматически выключиться или запись будет повреждена. Чтобы использовать видеокамеру после этого, оставьте ее в прохладном месте на некоторое время для охлаждения.
- Если на водонепроницаемый футляр попало масло для загара, тщательно промойте его чуть теплой водой. Если оставить масло для загара на водонепроницаемом футляре, его поверхность может обесцветиться или повредиться (например, на поверхности появятся трещины).

#### **Просачивание воды**

В маловероятном случае, когда неисправность водонепроницаемого футляра станет причиной повреждения из-за просачивания воды, компания Sony не дает гарантий от повреждения оборудования внутри футляра (видеокамера, батарейный блок и т.д.) и записанного содержимого, а также от понесенных издержек вследствие повреждения фотографий.

### **Уплотнительное кольцо**

В водонепроницаемом футляре используется уплотнительное кольцо для поддержания водонепроницаемости.

Очень важно обеспечить надлежащий уход за уплотнительных кольцом. Несоблюдение инструкций по эксплуатации уплотнительного кольца может привести к тому, что внутрь просочится вода и водонепроницаемый футляр утонет.

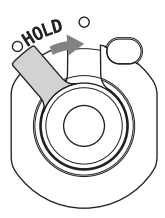

52RU

Алфавитный<br>указатель

#### **Осмотр уплотнительного кольца**

- Убедитесь, что на уплотнительном кольце нет грязи, песка, волос, пыли, соли, ниток и т.д. При их наличии сотрите мягкой тканью.
- Аккуратно проведите пальцем по уплотнительному кольцу и проверьте на наличие невидимых загрязнений.
- Соблюдайте осторожность, чтобы волокна ткани не остались на уплотнительном кольце после протирания.
- Проверьте уплотнительное кольцо на наличие трещин, деформаций, перекашивания, расслоений, царапин, вдавленного песка и т.д. При обнаружении таких условий замените уплотнительное кольцо.
- Осмотрите таким же образом контактную поверхность уплотнительного кольца на корпусе.

### **Проверка на наличие просачивания воды**

Перед установкой видеокамеры всегда закрывайте водонепроницаемый футляр и помещайте в воду, чтобы проверить, не просачивается ли в футляр вода.

#### **Срок службы уплотнительного кольца**

Срок службы уплотнительного кольца зависит от частоты и условий использования водонепроницаемого футляра. Обычно этот срок составляет приблизительно один год.

## **Уход**

- После съемки в условиях морского бриза тщательно промойте устройство чистой водой с закрытым фиксатором для удаления соли и песка, затем протрите мягкой сухой тканью. Рекомендуется поместить водонепроницаемый футляр в пресную воду на 30 минут. Если не удалить соль с футляра, это может привести к повреждению металлических частей или образованию ржавчины, что может стать причиной просачивания воды.
- Если на водонепроницаемый футляр попало масло для загара, тщательно промойте его чуть теплой водой.
- Протрите внутреннюю поверхность водонепроницаемого футляра мягкой сухой тканью. Не мойте ее водой.

Обязательно выполняйте вышеуказанные инструкции при каждом использовании водонепроницаемого футляра.

Не используйте растворители, например спирт, бензин или разбавитель для очистки, так как это может привести к повреждению покрытия поверхности водонепроницаемого футляра.

#### **При хранении водонепроницаемого футляра**

- Во избежание ухудшения характеристик уплотнительного кольца храните водонепроницаемый футляр в прохладном месте с хорошей вентиляцией. Не фиксируйте крепление.
- Не давайте пыли собираться на уплотнительном кольце.
- Не храните водонепроницаемый футляр в холодном, очень жарком или влажном месте или рядом с нафталином или камфарой, так как эти условия могут привести к повреждению водонепроницаемого футляра.

# **Клейкое крепление (VCT-AM1)**

Клейкое крепление используется для фиксации водонепроницаемого футляра или адаптера штатива к элементу, который требуется использовать. Клейкое крепление - это общее название фиксатора крепления, плоского клейкого крепления и изогнутого клейкого крепления. Перед креплением вставьте видеокамеру в водонепроницаемый футляр или подсоедините адаптер штатива.

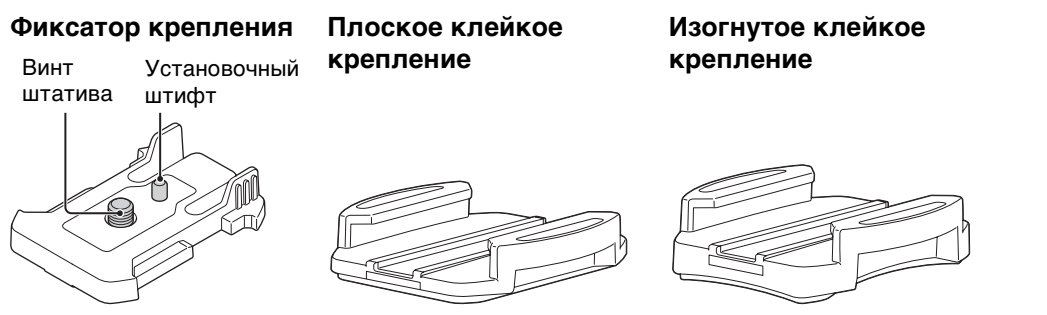

## **Способ крепления**

Процедура ниже объясняется способ крепления водонепроницаемого футляра.

- 1 Совместите отверстие винта штатива в нижней части водонепроницаемого футляра с отверстием винта штатива фиксатора крепления, затем надежно закрепите винтом штатива.
	- Убедитесь, что крепление надежно.
- 2 Установите фиксатор крепления (с водонепроницаемым футляром, установленным в шаге 1) на плоское клейкое крепление или изогнутое клейкое крепление, переместив его до щелчка.
- 3 Полностью удалите пыль, влагу и масляные вещества с поверхности в месте установки клейкого крепления.
- 4 Снимите прокладочную бумагу сзади и зафиксируйте клейкое крепление в нужном положении.
	- Максимальное склеивание обеспечивается через 24 часа после расположения клейкого крепления в нужном положении.

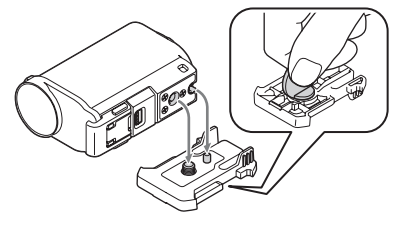

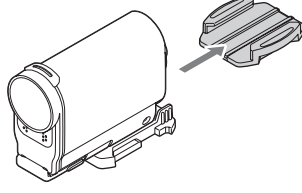

onepauw Поиск пс

## $\mathbf{\check{Q}}$  Присоединение или отсоединение фиксатора крепления

Нажмите и удерживайте округлую часть для разблокировки, затем сдвиньте ее в направлении, противоположном направлению в шаге 2.

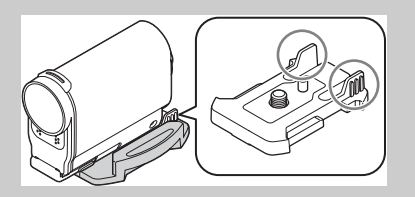

- Плоское клейкое крепление и изогнутое клейкое крепление нельзя использовать повторно после отсоединения от контактной поверхности.
- При отсоединении снимайте их аккуратно. Если снимать крепления с усилием, это может повредить поверхность.
- Перед подсоединением проверьте поверхность. Если на ней имеется грязь, пыль, влага или масляные вещества, прочность прилипания может быть снижена, а компонент может отсоединиться при незначительном воздействии.
- Используйте надлежащее клейкое крепление (плоское или изогнутое) для поверхности, где будет располагаться видеокамера. Если крепление не подходит для поверхности, компонент может отсоединиться при незначительном воздействии.
- Протяните надлежащий шнур через отверстие для крепления водонепроницаемого футляра, затем присоедините шнур к компоненту, который планируется использовать с видеокамерой.
- Перед использованием убедитесь, что резьбовое отверстие фиксатора крепления не ослаблено, а клейкое крепление (плоское или изогнутое) надежно прикреплено к поверхности.

# <span id="page-55-0"></span>**Съемка**

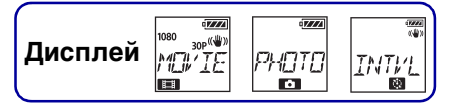

## **О переключателе REC HOLD (блокировка)**

Переключатель REC HOLD (блокировка) может предотвратить случайное использование. Переместите переключатель REC HOLD (блокировка) в направлении стрелки, как показано на рисунке, чтобы заблокировать кнопку REC. Для снятия блокировки переместите его в направлении противоположном стрелке.

- Перед началом записи снимите блокировку.
- При блокировке видеокамеры во время записи запись продолжится\*.
- При блокировке видеокамеры во время паузы пауза продолжится\*.
- \* Снимите блокировку для изменения настройки.

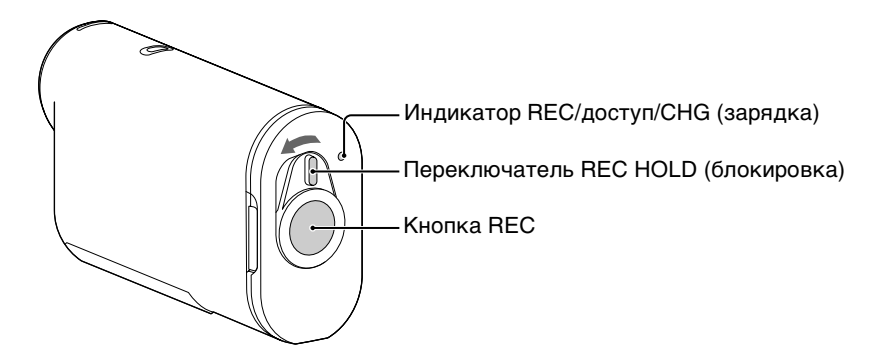

### **Режим видеосъемки**

- 1 Включите питание, затем нажмите кнопку NEXT для отображения [MOVIE].
- 2 Нажмите кнопку REC для начала съемки.
- 3 Нажмите кнопку REC еще раз для остановки съемки.

### **Режим фотосъемки**

- 1 Включите питание, затем нажмите кнопку NEXT для отображения [PHOTO].
- 2 Нажмите кнопку REC для съемки.

## **Режим съемки фотографий с интервалом**

После начала съемки видеокамера выполняет запись фотографий через определенные интервалы до завершения съемки.

- 1 Включите питание, затем нажмите кнопку NEXT для отображения [INTVL].
- 2 Нажмите кнопку REC для начала съемки.
- 3 Нажмите кнопку REC еще раз для остановки съемки.

Алфавитный<br>указатель

• Режима съемки, который был установлен при выключении видеокамеры, возобновится при следующем включении видеокамеры.

# Примечания относительно длительной записи

- При продолжительной съемке температура видеокамеры повышается. Если температура превысит определенный уровень, съемка автоматически остановится. Оставьте видеокамеру на 10 минут или более, чтобы внутренняя температура видеокамеры снизилась до безопасного уровня.
- При высокой температуре окружающего воздуха температура видеокамеры поднимается быстрее.
- При повышении температуры видеокамеры качество изображения может ухудшиться. Перед продолжением съемки рекомендуется подождать, пока температура видеокамеры снизится.
- Поверхность видеокамеры может нагреваться. Это не является неисправностью.

# **Просмотр изображений на экране телевизора**

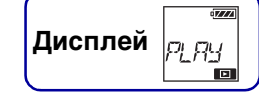

Подсоедините видеокамеру к телевизору, оснащенному разъемом HDMI, с помощью кабеля Micro HDMI (продается отдельно). См. также руководство по эксплуатации телевизора.

- 1 Выключите видеокамеру и телевизор.
- 2 Откройте крышку разъема и подсоедините видеокамеру к телевизору с помощью кабеля Micro HDMI (продается отдельно).

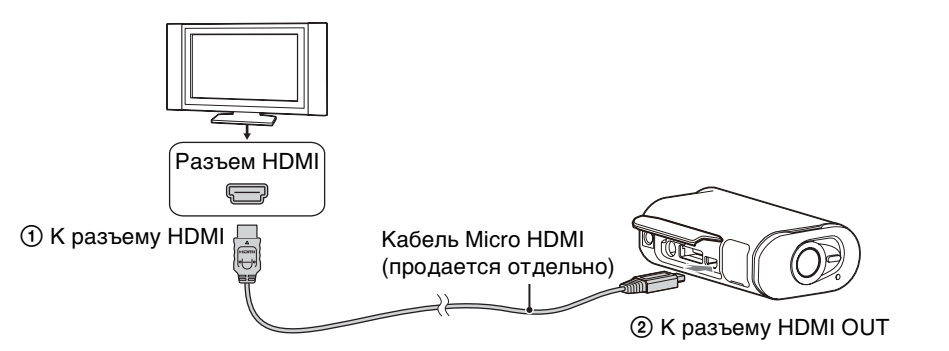

- 3 Задайте для телевизора входной сигнал [HDMI].
- 4 Нажмите кнопку NEXT на видеокамере, чтобы включить ее.
- 5 Нажмите кнопку NEXT для отображения [PLAY], затем нажмите кнопку ENTER.
- 6 Нажмите кнопку NEXT для отображения [MP4], [PHOTO] или [PRO], затем нажмите кнопку ENTER.

Выберите [MP4] для воспроизведения видеофрагментов, записанных в формате MP4, [PHOTO] для просмотра фотографий или [PRO] для воспроизведения изображений, записанных в формате XAVC S.

Нажмите кнопку ENTER еще раз для остановки воспроизведения.

- Подсоедините разъем Micro HDMI кабеля Micro HDMI (продается отдельно) к разъему HDMI OUT видеокамеры.
- Не подключайте выходной разъем видеокамеры к выходным разъемам других устройств. Это может привести к неисправности.
- Некоторые устройства, возможно, будут работать ненадлежащим образом. Изображение и звук могут не выводиться.
- Используйте кабель Micro HDMI (продается отдельно) с логотипом HDMI.
- Рекомендуется использовать утвержденный кабель с логотипом HDMI или кабель Sony HDMI.

# У Управление воспроизводимым содержимым

- Просмотр предыдущего/следующего изображения: нажмите кнопку PREV/NEXT.
- Быстрая перемотка назад/быстрая перемотка вперед (только фильмы): нажмите и удерживайте кнопку PREV/NEXT.
- Пауза (только фильмы): нажмите кнопки PREV и NEXT одновременно. При нажатии и удерживании кнопки PREV или NEXT во время

паузы может быть выполнено замедленное воспроизведение назад/замедленное воспроизведение вперед.

- Регулировка громкости (только фильмы): одновременно нажмите и удерживайте кнопки PREV и NEXT.
- Запуск слайд-шоу (только фотографии): одновременно нажмите кнопки PREV и NEXT.
- Завершение воспроизведения: нажмите кнопку ENTER.

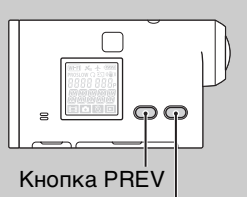

Кнопка NEXT

# <span id="page-59-0"></span>**Подготовка к подсоединению к смартфону**

## **Установка программного обеспечения PlayMemories Mobile™ на смартфоне**

Установите приложение PlayMemories Mobile на смартфоне. Обновите приложение PlayMemories Mobile до последней версии, если оно уже установлено на смартфоне.

Для получения последней информации и сведений о функциональных возможностях программного обеспечения PlayMemories Mobile см. следующий вебсайт.

http://www.sony.net/pmm/

Выполните поиск PlayMemories Mobile в Google Play, затем установите его.

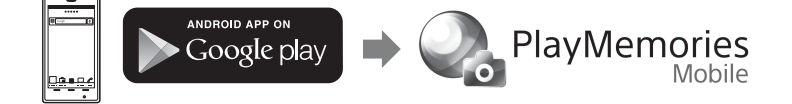

• При использовании функций одним касанием (NFC) требуется Android 4.0 или более поздней версии.

Выполните поиск PlayMemories Mobile в App Store, затем установите его.

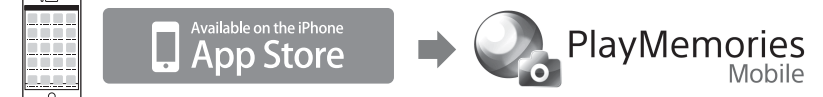

• При использовании iOS функции одним касанием (NFC) недоступны.

#### **Примечания**

- Для использования функций одним касанием (NFC) необходим смартфон с поддержкой NFC или планшет.
- Не гарантируется работа описанной здесь функции Wi-Fi на всех смартфонах и планшетах.

## **Подготовка идентификатора/пароля**

- Держите под рукой приклеенную к руководству по эксплуатации наклейку, на которой напечатан идентификатор/пароль.
- Идентификатор/пароль не нужны при использовании функции подключения одним касанием на смартфоне.

60RU

# $\ddot{\mathbf{Q}}$ Если пароль потерян

- 1 Подключите видеокамеру к компьютеру с помощью кабеля Micro USB (прилагается).
- 2 Включите питание.
- $\circledS$  Отобразите [Компьютер] → [PMHOME] → [INFO] → [WIFI\_INF.TXT] на вашем компьютере, затем проверьте пользовательский идентификатор и пароль.

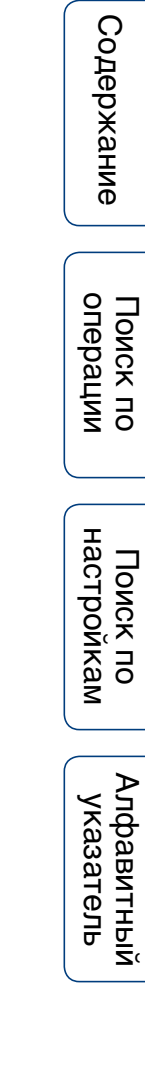

# <span id="page-61-0"></span>**Подсоединение к смартфону**

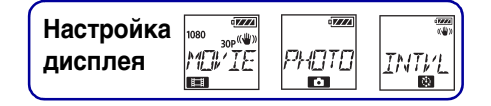

Перед подсоединением подготовьтесь к подключению смартфона [\(стр. 60\)](#page-59-0).

# **Android с поддержкой NFC**

- 1 Выберите [SETUP]  $\rightarrow$  [CONFG]  $\rightarrow$  [Wi-Fi]  $\rightarrow$  [ON] на видеокамере [\(стр. 36\)](#page-35-0).
- 2 Убедитесь, что видеокамера находится в режиме съемки [\(стр. 56\)](#page-55-0). MOVIE: режим видеосъемки PHOTO: режим фотосъемки INTVL: режим съемки фотографий с интервалом
- 3 Выберите [Settings] на смартфоне, затем выберите [More...] и проверьте, что включена функция [NFC].

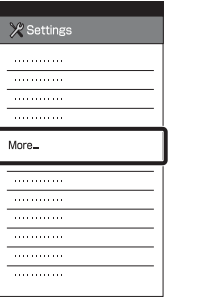

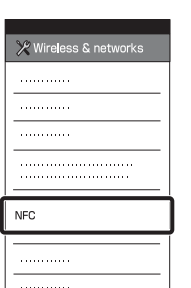

onepauw операции [Поиск по](#page-8-0) [Поиск по настройкам](#page-10-0) Поиск по

[Содержание](#page-5-0)

Содержание

Алфавитный<br>указатель

#### 4 Коснитесь смартфоном

#### видеокамеры.

- Заранее выйдите из режима ожидания и снимите блокировку.
- Коснувшись устройствами, не убирайте их (1-2 секунды), пока не запустится приложение PlayMemories Mobile.
- Коснитесь меткой  $\blacksquare$  (метка N) смартфона метки (метка N) видеокамеры. При отсутствии метки **[**] (метка N) на смартфоне см. руководство по эксплуатации смартфона относительно области касания.

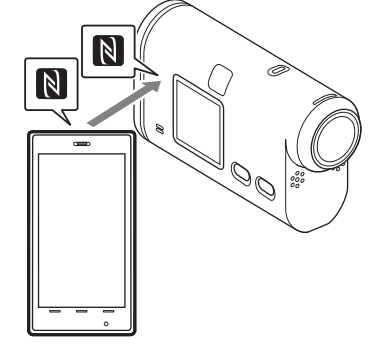

• Если видеокамеру и смартфон нельзя подключить с помощью NFC, см. раздел "Android/iPhone без поддержки NFC" и подключите их.

#### **Примечания**

• Если для режима самолета установлено значение [ON], функция Wi-Fi недоступна.

# Содержание [Содержание](#page-5-0)

Поиск по<br>операции

# **ФО функции NFC**

NFC представляет собой технологию беспроводной связи с небольшим радиусом действия между различными устройствами, например, мобильным телефоном и радиочастотной меткой и т.д. Передача данных осуществляется простым соприкосновением устройств определенными местами.

NFC (Near Field Communication) представляет собой международный стандарт технологии беспроводной связи с небольшим радиусом действия.

# **Android/iPhone без поддержки NFC**

- 1 Выберите [SETUP]  $\rightarrow$  [CONFG]  $\rightarrow$  [Wi-Fi]  $\rightarrow$  [ON] на видеокамере [\(стр. 36\)](#page-35-0).
- 2 Убедитесь, что видеокамера находится в режиме съемки [\(стр. 56\)](#page-55-0). MOVIE: режим видеосъемки PHOTO: режим фотосъемки INTVL: режим съемки фотографий с интервалом

## **Android**

1 Запустите программное обеспечение PlayMemories Mobile.

2 Выберите код SSID, который напечатан на наклейке, приклеенной к руководству по эксплуатации.

3 Введите пароль, который напечатан на наклейке, приклеенной к руководству по эксплуатации (только в первый раз).

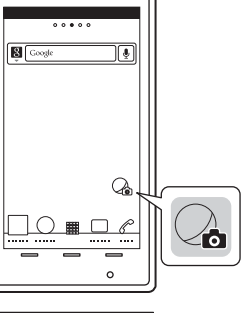

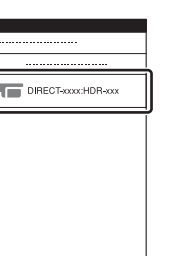

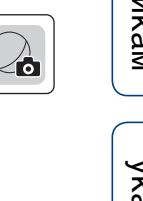

Алфавитный<br>указатель

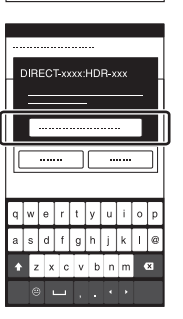

Продолжение  $\mathbf 1$ 

## **iPhone/iPad**

1 Выберите [Settings] на смартфоне, затем выберите [Wi-Fi] и код SSID видеокамеры.

- 2 Введите пароль, который напечатан на наклейке, приклеенной к руководству по эксплуатации (только в первый раз).
- 3 Подтвердите подключение с кодом SSID, который напечатан на наклейке, приклеенной к руководству по эксплуатации.
- 4 Вернитесь к начальному экрану и запустите приложение PlayMemories Mobile.

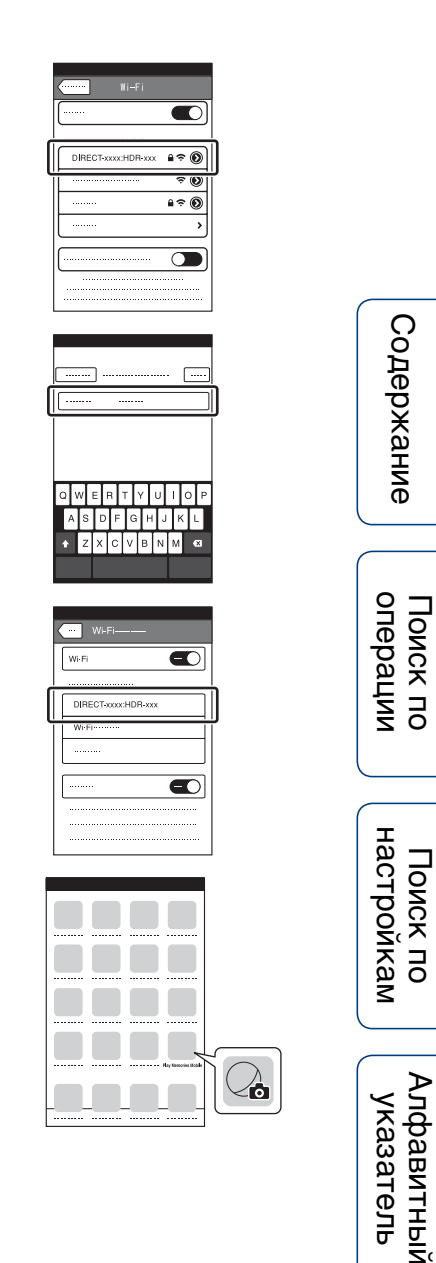

# **Примерный экран смартфона**

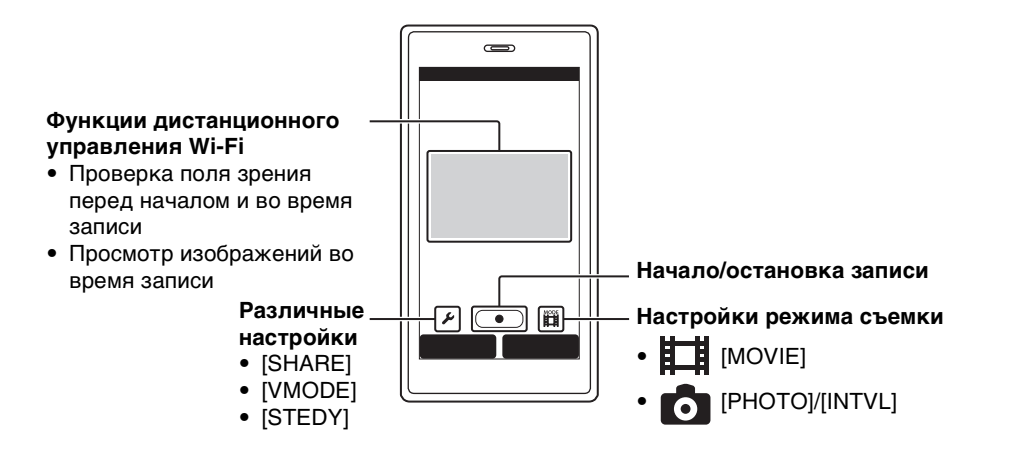

#### **Примечания**

- Смартфон не удастся подключить к двум или нескольким видеокамерам одновременно.
- В зависимости от местных электрических помех или функциональных возможностей смартфона изображения при прямом просмотре могут отображаться не плавно.

Содержание [Содержание](#page-5-0)

Поиск по<br>операции

Алфавитный<br>указатель

# **Подсоединение к устройству просмотра в реальном времени**

С помощью устройства просмотра в реальном времени (RM-LVR1) можно управлять видеокамерой, например проверять угол поля зрения или начинать/ останавливать запись на экране устройства просмотра в реальном времени, когда видеокамера находится на голове или на расстоянии. К устройству просмотра в реальном времени можно подключить несколько видеокамер и управлять ими.

#### **Примечания**

• Перед использованием обновите встроенное программное обеспечение устройства просмотра в реальном времени до последней версии. Для получения дополнительной информации посетите следующий веб-сайт. www.sony.net/SonyInfo/Support/

## **Подключение устройства просмотра в реальном времени к видеокамере**

- 1 Включите питание устройства просмотра в реальном времени. Для получения дополнительной информации об управлении см. руководство по эксплуатации устройства просмотра в реальном времени.
- 2 Выберите [SETUP]  $\rightarrow$  [CONFG]  $\rightarrow$  [Wi-Fi]  $\rightarrow$  [ON] на видеокамере [\(стр. 36\)](#page-35-0).
- 3 Выберите код SSID видеокамеры на устройстве просмотра в реальном времени.
- 4 Когда на панели дисплея видеокамеры отобразится индикация [ACPT?], нажмите кнопку ENTER на видеокамере.

## **Подключение устройства просмотра в реальном времени к двум или нескольким видеокамерам**

К устройству просмотра в реальном времени можно подключить не более пяти видеокамер, которыми можно управлять одновременно. Это удобно при съемке с разных углов.

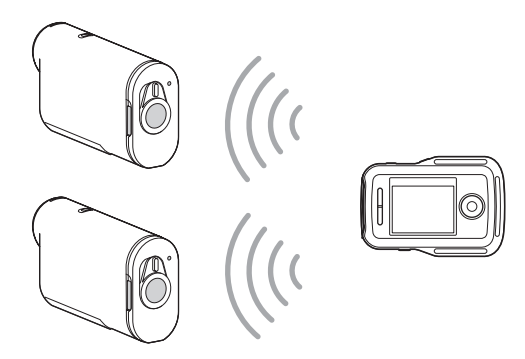

 $66$ <sup>RU</sup>

Поиск по<br>операции

Алфавитный<br>Указатель

1 Включите питание устройства просмотра в реальном времени.

Для получения дополнительной информации об управлении см. руководство по эксплуатации устройства просмотра в реальном времени.

2 Выберите [SETUP]  $\rightarrow$  [CONFG]  $\rightarrow$  [Wi-Fi]  $\rightarrow$  [MULTI] и выберите настройку на видеокамере.

Выберите [NEW] при первом подключении видеокамеры к устройству просмотра в реальном времени и выберите [CRRNT] при втором и последующих подключениях видеокамеры [\(стр. 36\)](#page-35-0).

3 При отображении на панели дисплея видеокамеры индикации [AWAIT] зарегистрируйте видеокамеру на устройстве просмотра в реальном времени.

После завершения подключения на панели дисплея видеокамер отобразится индикация [DONE].

Подключите все видеокамеры, выполнив шаги 2 и 3.

#### **Примечания**

- Не удастся скопировать изображения, записанные на видеокамере, на устройство просмотра в реальном времени.
- Метод WPS используется для подключения устройства просмотра в реальном времени к нескольким видеокамерам. Если в непосредственной близости от видеокамер имеется другие устройство, использующее метод WPS, возможно, не удастся выполнить регистрацию. Если не удалось выполнить регистрацию, выполните повторное подключение, повторив все шаги.

# `Ў<sup>2</sup> Простое отображение меню [Wi-Fi]

Нажмите кнопки PREV и NEXT одновременно, когда видеокамера находится в режиме съемки. Это удобно при управлении несколькими видеокамерами.

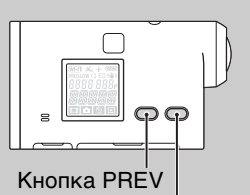

Кнопка NEXT

## Э́Способы использования изображений, записанных на нескольких видеокамерах

С помощью программного обеспечения PlayMemories Home на одном экране можно выполнить редактирование нескольких видов, которые отображают видеофрагменты, записанные на нескольких видеокамерах.

#### **Примечания**

• Видеокамеру следует подключать к смартфону или устройству просмотра в реальном времени только с помощью Wi-Fi-соединения, а не через другие точки доступа Wi-Fi. Если вы решите подключить видеокамеру к другим точкам доступа Wi-Fi, помните, что вы делаете это на свой риск, так как при таком подключении видеокамера может быть подвержена несанкционированному доступу и любое передаваемое содержимое может быть перехвачено.

# <span id="page-67-0"></span>**Полезные функции при подключении видеокамеры к компьютеру**

Программное обеспечение PlayMemories Home позволяет импортировать фильмы и фотоснимки в компьютер и использовать их в различных ситуациях. Для установки данного программного обеспечения перейдите по URL-адресу. www.sony.net/pm/

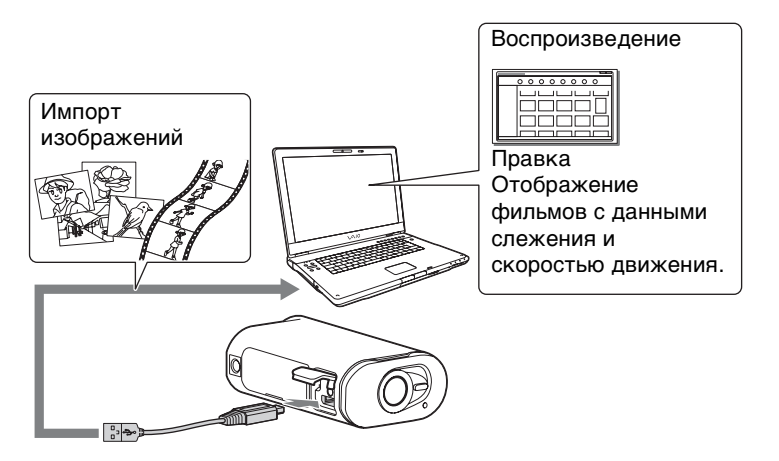

- Для подключения видеокамеры к компьютеру используйте кабель Micro USB (прилагается).
- Функции приложения PlayMemories Home, доступные для использования, отличаются для с систем Windows и Mac.
- Для получения дополнительной информации о других приложениях посетите следующий URL-адрес.

Windows: http://www.sony.co.jp/imsoft/Win/ Mac: http://www.sony.co.jp/imsoft/Mac/

### **Проверка среды компьютера**

Для получения информации о компьютерной среде для программного обеспечения см. следующий веб-сайт. www.sony.net/pcenv/

#### **Способы использования программного обеспечения PlayMemories Home**

См. справку программного обеспечения PlayMemories Home.

# **Подготовка компьютера**

## **Установка PlayMemories Home**

- 1 Включите компьютер.
	- Войдите в систему с правами администратора.
	- Перед установкой программного обеспечения закройте все приложения, работающие на компьютере.
- 2 Посетите следующий URL-адрес с помощью веб-браузера на компьютере и установите программное обеспечение PlayMemories Home.

www.sony.net/pm/

- Для получения дополнительной информации об установке см. страницу поддержки программного обеспечения PlayMemories Home. http://www.sony.co.jp/pmh-se/
- PlayMemories Home запустится после завершения установки.
- 3 Подключите видеокамеру к

#### компьютеру с помощью прилагаемого кабеля Micro USB.

• Для программного обеспечение PlayMemories Home можно добавить новую функцию. Даже если программное обеспечение PlayMemories Home уже установлено на компьютере, подключите видеокамеру к компьютеру.

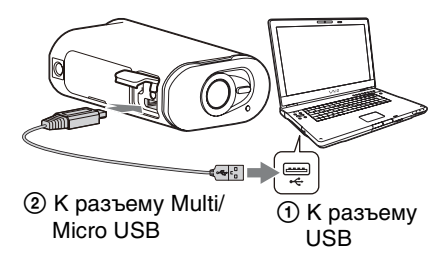

- Не отключайте кабель Micro USB (прилагается) от видеокамеры, когда на дисплее компьютера отображается индикация, означающая работу или доступ к видеокамере. Это может привести к повреждению данных.
- Для отсоединения компьютера от видеокамеры щелкните  $\boxed{\triangle}$  на панели задач, затем щелкните (значок для отключения). При использовании системы Windows Vista щелкните на панели задач.

## **Удаление соединения USB**

#### **Windows 7/Windows 8**

- 1 Щелкните [4] на панели задач.
- 2 Щелкните значок отключения в меню "Настроить".
- 3 Выберите устройство для удаления.

#### **Windows Vista**

Выполните процедуру с шага 1 по 3 ниже до выполнения следующих действий.

- Отсоединение кабеля Micro USB (прилагается).
- Выключение питания видеокамеры.
- 1 Дважды щелкните значок отключения устройства на панели задач.
- 2 Щелкните  $\text{L}$  (Запоминающее устройство для USB)  $\rightarrow$  [Остановить].
- 3 Подтвердите выбор устройства в окне подтверждения, затем нажмите кнопку [OK].

#### **Примечания**

- Не пытайтесь форматировать карту памяти видеокамеры с помощью компьютера. В противном случае возможна неправильная работа видеокамеры.
- При осуществлении доступа к видеокамере с компьютера используйте программное обеспечение PlayMemories Home. Не изменяйте файлы или папки на видеокамере непосредственно с компьютера. Это может привести к повреждению файлов изображений или к ошибке при их воспроизведении.
- Работа не гарантируется, если управление данными на карте памяти видеокамеры осуществляется с компьютера.
- При импортировании больших фильмов или отредактированных изображений с видеокамеры на компьютер используйте программное обеспечение PlayMemories Home. При использовании другого программного обеспечения, возможно, не удастся правильно импортировать изображения.
- Перетащите значок диска на значок "Корзина" при использовании компьютера Mac, и видеокамера будет отключена от компьютера.

Значок отключения

onepauw

[Содержание](#page-5-0)

Содержание

# **Поиск и устранение неисправностей**

При наличии проблем с видеокамерой попробуйте выполнить следующие действия для их решения.

## 1 **Проверьте параметры, указанные на стр. [72](#page-71-0)[-76.](#page-75-0)**

2 **Выключите питание, а затем включите снова.**

3 **Обратитесь к дилеру Sony или в местный уполномоченный сервисный центр Sony.**

#### <span id="page-71-0"></span>**Невозможно включить видеокамеру.**

- Установите заряженный батарейный блок.
- Убедитесь, что батарейный блок вставлен правильно [\(стр. 15\).](#page-14-0)

#### **Внезапное отключение питания.**

- В зависимости от температуры видеокамеры и батареи питание может выключиться автоматически для защиты видеокамеры. В этом случае перед выключением питания на дисплее отобразится сообщение.
- Если видеокамера не используется в течение определенного времени при включенном питании, она автоматически отключится для предотвращения разрядки батарейного блока. Снова включите питание видеокамеры.
- При выборе значения [OFF] для функции автоматического выключения питания питание не будет выключаться автоматически.

#### **Малое время работы батареи.**

- Видеокамера используется при слишком низкой или высокой температуре или заряд батареи недостаточен. Это не является неисправностью.
- Если видеокамера не использовалась в течение длительного времени, время работы от батареи увеличится после нескольких циклов перезарядки.
- Когда время работы от батареи уменьшится наполовину по сравнению с начальным сроком даже после полной зарядки батарейного блока, возможно, потребуется заменить батарейный блок. Обратитесь к ближайшему дилеру Sony.

#### **Не удается зарядить батарею видеокамеры.**

- Выключите видеокамеру и установите соединение USB.
- Отсоедините кабель Micro USB (прилагается), а затем снова подсоедините его.
- Используйте кабель Micro USB (прилагается).
- Заряжайте батарейный блок при температуре окружающей среды от  $10^{\circ}$ С до  $30^{\circ}$ С.
- Включите компьютер и подсоедините видеокамеру.
- Выведите компьютер из режима сна или ожидания.
- Подключите видеокамеру непосредственно к компьютеру с помощью кабеля Micro USB (прилагается).
- Подключите видеокамеру к компьютеру, на котором установлена ОС, совместимая с видеокамерой.

#### **Показания индикатора оставшегося заряда неправильные.**

- Данное явление происходит, когда видеокамера используется в чрезмерно жарком или чрезмерно холодном месте.
- Возникло несоответствие между показаниями индикатора оставшегося заряда и действительным зарядом батарейного блока. Для восстановления правильной индикации полностью разрядите один раз батарейный блок, а затем снова зарядите его.
- Снова полностью зарядите батарейный блок. Если неполадка не устраняется, ресурс батарейного блока уже выработан. Установите новый батарейный блок.

### **Карта памяти**

#### **Невозможно выполнить действия с картой памяти.**

• Если используется карта памяти, отформатированная на компьютере, повторно отформатируйте эту карту на видеокамере [\(стр. 48\).](#page-47-1)

72RU
## **Съемка изображений**

### **Невозможно записать изображения.**

• Проверьте свободную емкость карты памяти.

### **Невозможно добавить даты на изображения.**

• Данная видеокамера не обладает функцией наложения дат на изображения.

## **Просмотр изображений**

### **Невозможно воспроизводить изображения.**

- Имя папки/файла было изменено на компьютере.
- Подсоедините кабель Micro HDMI (продается отдельно).

### **Изображение не появляется на экране телевизора.**

• Проверьте правильность соединения [\(стр. 58\)](#page-57-0).

## **GPS**

### **Видеокамера не принимает сигнал GPS.**

- Для журнала GPS установите значение [ON].
- Видеокамера может не иметь возможности для приема радиосигналов от спутников GPS из-за препятствий.
- Для правильной триангуляции информации о местоположении переместите видеокамеру в открытое место и снова включите ее.

### **Чрезмерно большая ошибка в информации о местоположении.**

• Размеры ошибки могут составлять до нескольких сотен метров в зависимости от окружающих зданий, мощности сигналов GPS и т.п.

### **Несмотря на принимаемые дополнительные данные GPS для триангуляции необходимо время.**

- Настройка даты и времени не установлена или установленное время сильно смещено. Правильно установите дату и время.
- Истек срок действия дополнительных данных GPS. Обновите дополнительные данные GPS.
- Поскольку положение спутников GPS постоянно меняется, для определения местоположения может понадобиться больше времени, или приемник может вообще не иметь возможности для определения местоположения в зависимости от местоположения и времени использования видеокамеры.
- "GPS" это система для определения географического местоположения путем триангуляции радиосигналов, полученных от спутников GPS. Избегайте использования видеокамеры в местах, где радиосигналы блокируются и отражаются, таких как затененные места, окруженные зданиями или деревьями и т.п. Используйте видеокамеру на открытой местности.

### **Информация о местоположении не была записана.**

• Используйте PlayMemories Home для импортирования фильмов с информацией GPS о расположении на компьютер.

## **Компьютеры**

### **Компьютер не распознает видеокамеру.**

- Зарядите батарею видеокамеры при низком уровне заряда батареи.
- Включите питание видеокамеры и подсоедините ее к компьютеру.
- Используйте кабель Micro USB (прилагается).
- Отсоедините кабель Micro USB (прилагается) от компьютера и видеокамеры, а затем плотно подсоедините его еще раз.
- Отсоедините все оборудование, кроме видеокамеры, клавиатуры и мыши, от разъемов USB компьютера.
- Подсоедините видеокамеру непосредственно к компьютеру без промежуточного концентратора USB или другого устройства.

### **Не удается импортировать изображения.**

• Подключите видеокамеру к компьютеру с помощью соединения USB [\(стр. 69\)](#page-68-0).

### **Невозможно установить PlayMemories Home.**

• Проверьте компьютерную среду или процедуру установки, требуемую для установки программного обеспечения PlayMemories Home.

### **PlayMemories Home работает неправильно.**

• Закройте программу PlayMemories Home и перезагрузите компьютер.

### **Не удается воспроизвести изображения на компьютере.**

• Обратитесь к изготовителю компьютера или программного обеспечения.

## **Wi-Fi**

### **Передача изображения занимает много времени.**

• Микроволновые печи или устройства Bluetooth работают в волновом диапазоне 2,4 ГГц и могут помешать соединению. Если данные устройства находятся поблизости, переместите видеокамеру в другое место или выключите данные устройства.

## **Прочее**

### **Объектив покрылся влагой.**

• Произошла конденсация влаги. Выключите видеокамеру и подождите около часа, пока влага не испарится.

### **Видеокамера нагревается при ее использовании в течение длительного времени.**

• Это не является неисправностью.

### **Неверное значение даты или времени.**

• Установите дату и время еще раз [\(стр. 20\).](#page-19-0)

# <span id="page-74-0"></span>**Предупреждающие индикаторы и сообщения**

При появлении следующих сообщений следуйте инструкциям.

### —

• Низкий уровень заряда батареи. Немедленно зарядите батарейный блок.

### **ERROR**

• Выключите питание, а затем включите снова.

### **HEAT**

- Повысилась температура видеокамеры. Питание может выключиться автоматически или съемка может быть недоступной. Оставьте видеокамеру в прохладном месте до тех пор, пока ее температура не снизится.
- При выполнении съемки в течение длительного времени видеокамера может нагреться. В этом случае остановите съемку.

### **NoIMG**

• На карте памяти отсутствуют воспроизводимые изображения.

### **LowPw**

• Отсутствует заряд батареи.

### **BATT**

- Уровня заряда батареи недостаточно для работы.
- Батарейный блок выдает ток, который превышает максимальный ток разрядки (при превышении надлежащая работа видеокамеры с подключенным внешним микрофоном и т.д. не гарантируется).
- При включении видеокамеры обнаружен другой батарейный блок.
- Обнаружено повреждение батарейного блока.

### **FULL**

• Оставшегося места на карте памяти недостаточно для записи.

### **MAX**

• Достигнуто максимальное число файлов, которое можно записать.

### **MEDIA**

- Карта памяти вставлена неправильно.
- Карта памяти повреждена.
- Формат карты памяти не поддерживается данной видеокамерой.
- Эта карта памяти не поддерживает видеозапись в формате XAVC S [\(стр. 19\)](#page-18-0).

### **NoCRD**

• Не вставлена карта памяти.

### **NoDSP**

• Видеокамера не подключена к телевизору во время начала воспроизведения.

### **PLANE**

• Если для режима самолета установлено значение [ON], функции GPS и Wi-Fi нельзя использовать [\(стр. 41](#page-40-0)).

# <span id="page-76-0"></span>**Доступное время записи**

## **Предполагаемое время записи и воспроизведения для каждого батарейного блока**

### **Время записи**

Приблизительное время работы при использовании полностью заряженного батарейного блока.

(Единицы: минуты)

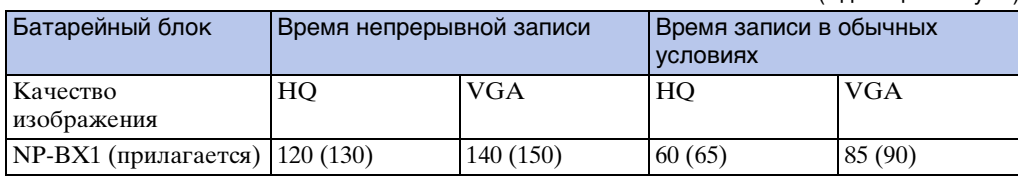

- Значения времени измерены в процессе эксплуатации видеокамеры при температуре 25°С. Рекомендуется использовать видеокамеру при температуре от  $10^{\circ}$ С до  $30^{\circ}$ С.
- При использовании видеокамеры в условиях низких температур время записи и воспроизведения сокращается.
- В зависимости от условий записи время записи и воспроизведения может быть меньше установленного времени.
- () указывает на время записи, если для функции дистанционного управления Wi-Fi установлено значение [OFF].

### **Время воспроизведения**

Приблизительное время работы при использовании полностью заряженного батарейного блока.

Приблизительное время воспроизведения изображений на телевизоре, подключенном с помощью кабеля Micro HDMI (продается отдельно).

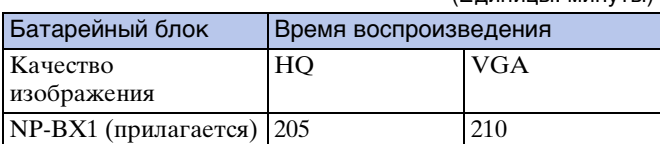

(Единицы: минуты)

### Средние MP4

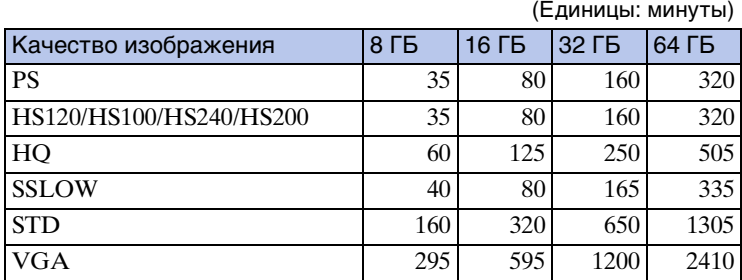

Средние XAVC S

### (Единицы: минуты)

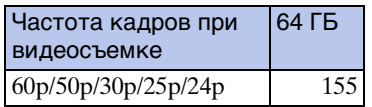

- В настройке [SSLOW] указанные выше числа обозначают время записи при съемке и отличаются от фактического времени воспроизведения.
- При использовании карты памяти Sony.

### **Примечания**

- Время записи может различаться в зависимости от условий записи, объектов и настройки качества изображения [\(стр. 23\).](#page-22-0)
- Время непрерывной видеосъемки составляет приблизительно 13 часов. В режиме [SSLOW] это время составляет приблизительно 3 часа.

### <span id="page-77-0"></span>**Приблизительное количество записываемых фотографий**

(Единица: изображение)

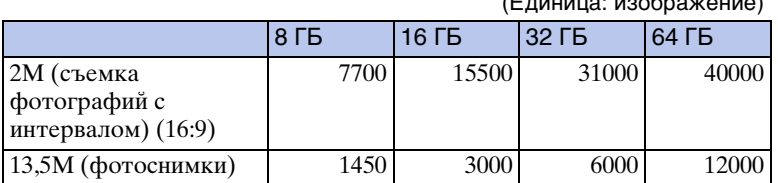

• При использовании карты памяти Sony.

• Количество записываемых изображений на карте памяти указано для максимального размера изображения, поддерживаемого видеокамерой. Фактическое количество записываемых фотографий отображается на ЖК-экране во время съемки.

• Количество фотографий, которое можно записать на карту памяти, может зависеть от условий съемки.

# <span id="page-78-0"></span>**Батарейный блок**

## **О зарядке батарейного блока**

- Зарядите батарейный блок перед использованием видеокамеры в первый раз.
- Рекомендуется выполнять зарядку батарейного блока при температуре окружающей среды от 10°C до 30°C, пока не погаснет индикатор REC/доступ/CHG (зарядка). За пределами этого температурного диапазона батарейный блок может заряжаться неэффективно.
- Индикатор REC/доступ/CHG (зарядка) может загораться в следующих случаях.
	- Батарейный блок подключен неправильно.
	- Батарейный блок поврежден.
- При низкой температуре батарейного блока вытащите батарейный блок и поместите его в теплую окружающую среду.
- При высокой температуре батарейного блока вытащите батарейный блок и поместите его в прохладную окружающую среду.

### **Эффективное использование батарейного блока**

- Эффективность работы батарейного блока снижается в низкотемпературной среде (ниже 10°C). Поэтому продолжительность работы батарейного блока в холодных местах уменьшается. Для продления срока работы батарейного блока рекомендуется следующее. Носите батарейный блок в кармане (ближе к телу), чтобы нагреть его, и подсоединяйте к видеокамере непосредственно перед началом съемки.
- В случае частого использования функций воспроизведения, ускоренной перемотки вперед/ назад батарейный блок быстро разрядится.
- Выключайте видеокамеру каждый раз, когда не выполняете съемку или воспроизведение. Батарейный блок расходует заряд, когда съемка находится в режиме ожидания.
- Рекомендуется иметь под рукой запасные батарейные блоки, рассчитанные на время, в два или три раза превышающее ожидаемое время съемки, а также выполнить пробные снимки перед выполнением реальных снимков.
- Если участок разъема батарейного блока загрязнен, видеокамера может не включаться или батарейный блок может не заряжаться эффективно. В этом случае осторожно сотрите пыль мягкой тканью, чтобы очистить батарейный блок.
- Избегайте попадания воды на батарейный блок. Батарейный блок не является водозащищенным.

## **Об оставшемся заряде батареи**

- Если батарейный блок быстро разряжается при полном индикаторе оставшегося заряда, снова полностью зарядите его. Индикатор оставшегося заряда будет отображаться верно. Обратите внимание, что в следующих ситуациях индикатор, возможно, будет отображать уровень заряда, не соответствующий действительному.
	- Длительное использование видеокамеры при низкой температуре
	- Видеокамера оставлена с полностью заряженным батарейным блоком
	- Применение интенсивно использовавшегося батарейного блока

## **О хранении батарейного блока**

- Перед хранением полностью разрядите батарейный блок и храните его в прохладном, сухом месте. Чтобы поддерживать батарейный блок в рабочем состоянии во время его хранения, хотя бы один раз в год полностью заряжайте и полностью разряжайте его в видеокамере.
- Для предотвращения коррозии контактов, короткого замыкания и т.д. при переноске и хранении используйте пакет во избежание контактов с предметами из метала.

## **Срок службы батарейного блока**

- Срок службы батарейного блока ограничен. С течением времени и в процессе эксплуатации емкость аккумуляторной батареи постепенно снижается. Если время между зарядками значительно сократилось, возможно, следует заменить батарею.
- Срок службы батарейного блока зависит от способа его использования.

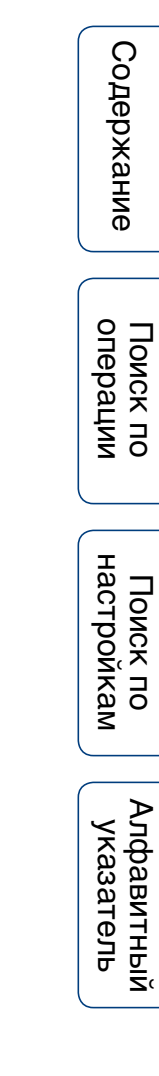

# **Использование видеокамеры за границей**

### **О системах цветного телевидения**

Для просмотра изображений, снятых с помощью видеокамеры, на телевизоре необходим телевизор (или монитор) с разъемом HDMI и кабель Micro HDMI (продается отдельно).

Перед съемкой обязательно установите [V.SYS] для телевизионной системы страны и региона, где будет осуществляться просмотр записей. Далее перечислены страны и регионы, в которых можно просматривать изображения [NTSC] или [PAL].

### **Страны и регионы, в которых можно просматривать изображения, если для параметра [V.SYS] установлено значение [NTSC]**

Барбадос, Бермудские острова, Боливия, Венесуэла, Гаити, Гайана, Гватемала, Гондурас, Гуам, Доминика, Канада, Республика Корея, Колумбия, Коста-Рика, Куба, Мексика, Микронезия, Мьянма, Никарагуа, Панама, Перу, Пуэрто-Рико, Сальвадор, Самоа, Сент-Люсия, Соединенные Штаты Америки, Суринам, Тайвань, Тринидад и Тобаго, Филиппины, Чили, Эквадор, Япония и т.д.

### **Страны и регионы, в которых можно просматривать изображения, если для параметра [V.SYS] установлено значение [PAL]**

Австралия, Австрия, Аргентина, Бельгия, Болгария, Бразилия, Великобритания, Венгрия, Вьетнам, Германия, Гонконг, Греция, Дания, Ирак, Иран, Индонезия, Испания, Италия, Китай, Кувейт, Малайзия, Монако, Нидерланды, Новая Зеландия, Норвегия, Парагвай, Польша, Португалия, Россия, Румыния, Сингапур, Словакия, Таиланд, Турция, Украина, Уругвай, Финляндия, Франция, Французская Гвиана, Хорватия, Чешская Республика, Швеция, Швейцария и т.д.

## **Разница во времени в различных регионах мира**

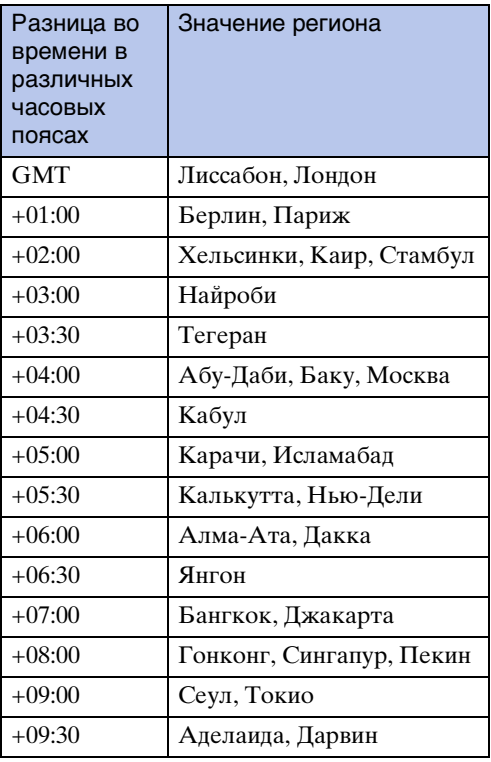

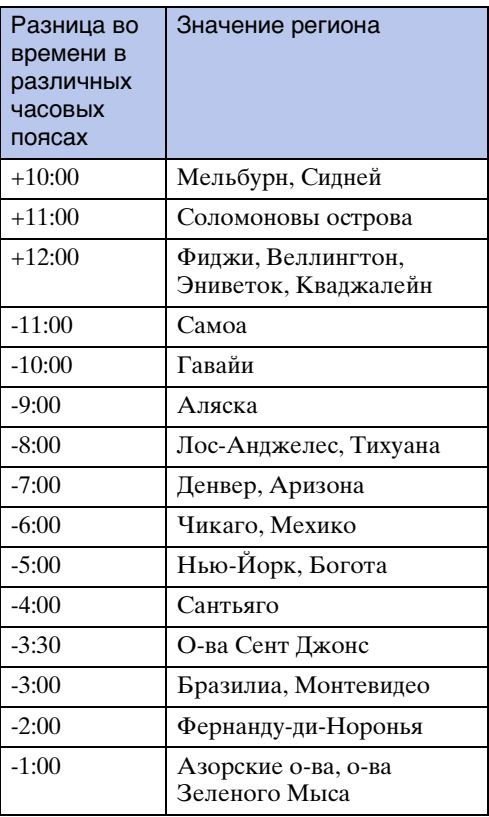

Содержание [Содержание](#page-5-0)

i<br>I

[Алфавитный указатель](#page-88-0)

# **Меры предосторожности**

### **Не используйте и не храните видеокамеру в следующих местах**

- В чрезмерно жарком, холодном или влажном месте В таких местах, как, например, в автомобиле, припаркованном под прямыми лучами солнца, корпус видеокамеры может деформироваться, и это может привести к неисправности.
- Места, находящиеся под воздействием прямых солнечных лучей или рядом с обогревателем, не подходят для хранения. Корпус видеокамеры может обесцветиться или деформироваться, и это может привести к неисправности.
- В местах, подверженных сильной вибрации
- Вблизи сильного магнитного поля
- В местах с повышенным содержанием песка или пыли Будьте осторожны, чтобы не допустить попадания песка или пыли в видеокамеру. Это может привести к неисправности видеокамеры, которую в некоторых случаях не удастся устранить.

### **Ношение видеокамеры**

Не садитесь, если видеокамера находится в заднем кармане брюк или юбки, так как это может привести к возникновению неисправности или повреждению видеокамеры.

### **Уход за объективом и его хранение**

- Протирайте поверхность объектива мягкой тканью в следующих случаях:
	- если на поверхности объектива имеются отпечатки пальцев;
	- в жарких или влажных местах;
	- при использовании объектива в таких местах, где он может подвергаться воздействию соленого воздуха, например на морском побережье.
- Храните объектив в хорошо проветриваемом месте, защищенном от грязи и пыли.
- Во избежание появления плесени периодически чистите объектив, как рекомендовано выше.

### **Чистка**

Очищайте поверхность видеокамеры мягкой тканью, слегка смоченной водой, а затем протирайте поверхность сухой тканью. Не используйте следующие средства, поскольку они могут повредить покрытие корпуса.

- Химические вещества, например разбавитель, бензин или спирт, одноразовые салфетки, репелленты, солнцезащитные кремы, инсектициды и т.д.
- Не прикасайтесь к видеокамере, если на ваших руках осталось какое-либо из перечисленных выше веществ.
- Не оставляйте видеокамеру в контакте с резиной или винилом в течение длительного времени.

## **Рабочие температуры**

Видеокамеру можно использовать при температуре от –10°C до 40°C. Не рекомендуется выполнять съемку в чрезмерно холодных или жарких местах, в которых температура выходит за указанный диапазон.

# Содержание [Содержание](#page-5-0)

Алфавитный<br>указатель

## **Конденсация влаги**

При непосредственном перемещении видеокамеры из холодного помещения в теплое, внутри или снаружи видеокамеры может конденсироваться влага. Эта конденсация влаги может привести к неисправности видеокамеры.

### **Если произошла конденсация влаги**

Выключите видеокамеру и подождите примерно 1 час, пока влага не испарится.

### **Примечание относительно конденсации влаги**

Влага может образоваться, если принести видеокамеру из холодного места в теплое (или наоборот) или при использовании видеокамеры во влажном месте в перечисленных ниже случаях.

- Если видеокамера принесена с лыжного склона в теплое помещение.
- Если видеокамера вынесена из автомобиля или помещения, в котором работает кондиционер, в жаркое место.
- Если видеокамера используется после грозы или дождя.
- Если видеокамера используется во влажном или жарком месте.

### **Как предотвратить конденсацию влаги**

Если видеокамера принесена из холодного места в теплое, положите видеокамеру в полиэтиленовый пакет и герметично запечатайте его. Извлеките видеокамеру из полиэтиленового пакета, когда температура воздуха внутри пакета достигнет температуры окружающего воздуха (приблизительно через 1 час).

### **Примечания по дополнительным принадлежностям**

• В некоторых странах/регионах оригинальные принадлежности компании Sony могут быть недоступны.

## **Примечание об утилизации/передаче карты памяти**

Даже после удаления данных на карте памяти или форматирования карты памяти на видеокамере или компьютере возможно неполное удаление данных с карты памяти. При передаче карты памяти третьему лицу рекомендуется полностью удалить с нее все данные с помощью компьютерного программного обеспечения удаления данных. При утилизации карты памяти рекомендуется также разрушить корпус карты.

## **О системе GPS**

- Поскольку положение спутников GPS постоянно меняется, для определения местоположения может понадобиться больше времени, или приемник может вообще не иметь возможности для определения местоположения в зависимости от местоположения и времени использования видеокамеры.
- GPS это система, которая определяет положение путем получения сигналов от спутников. Избегайте использования функции GPS видеокамеры в местах, где радиосигналы блокируются и отражаются, таких как затененные места, окруженные зданиями или деревьями и т.п. Используйте видеокамеру на открытой местности.
- Возможно, не удастся записать информацию о местоположении в следующих местах или ситуациях, когда радиосигналы от спутников GPS не достигают видеокамеры.
	- В тоннелях, внутри помещений или в тени зданий.
	- Между высокими зданиями или на узких улицах, окруженных зданиями.
	- Под землей, в местах, окруженных густыми посадками деревьев, под эстакадным мостом или в местах, в которых генерируются магнитные поля, таких, как рядом с высоковольтными линиями электропередачи.
	- Рядом с устройствами, генерирующими радиосигналы того же частотного диапазона, что и видеокамера: мобильными телефонами с частотным диапазоном 1,5 ГГц и т.д.

Продолжение  $\mathbf 1$ 

• При выполнении съемки изображений и их загрузке в Интернет, когда для журнала GPS установлено значение [ON], информация о местоположении съемки может быть доступна третьим лицам. Для предотвращения этого установите для журнала GPS значение [OFF] перед съемкой.

## **Об ошибках триангуляции**

- При перемещении в другое местоположение сразу после включения видеокамеры, запуск триангуляции может занять больше времени по сравнению со случаем, если оставаться в одном и том же месте.
- Ошибка, вызванная положением спутников GPS Видеокамера автоматически выполняет триангуляцию текущего местоположения, когда она получает радиосигналы от 3 или большего числа спутников GPS. Ошибки триангуляции, допускаемые спутниками GPS, составляют около 10 м. В зависимости от окружающей обстановки местоположения ошибка триангуляции может быть больше. В этом случае Ваше фактическое местоположение может не совпадать с местоположением на карте согласно информации GPS. В настоящее время спутники GPS контролируются Министерством обороны США, и степень точности может быть изменена намеренно.
- Ошибка во время выполнения триангуляции Во время выполнения триангуляции видеокамера периодически получает информацию о местоположении. Существует небольшая разница во времени между тем моментом, когда получена информация о местоположении, и тем моментом, когда информация о местоположении записывается на изображении, поэтому фактическое местоположение записи может не совпадать точно с местоположением на карте согласно информации GPS.

## **Об ограничениях при использовании GPS**

• Используйте GPS в соответствии с нормативными требованиями местоположения, стран/ регионов использования видеокамеры.

## **Технические характеристики**

### **Видеокамера**

### **[Система]**

Видеосигнал Цветовая схема NTSC, стандарт EIA HDTV Формат 1080/60i, 1080/60p Цветовая схема PAL, стандарт CCIR HDTV Формат 1080/50i, 1080/50p Формирователь изображения: 7,76 мм (тип 1/2,3) Датчик Exmor R™ CMOS Записываемые пиксели (16:9): Режим съемки фотографий с интервалом: макс. 2 000 000 пикселей (эквивалент) Режим фотосъемки: макс. 13 500 000 пикселей (эквивалент) Всего: прибл. 18 900 000 пикселей Эффективные (видео, 16:9): прибл. 13 500 000 пикселей Эффективные (фото, 16:9): прибл. 13 500 000 пикселей Объектив: ZEISS Tessar Lens F2,8  $f = 2.8$  MM В эквиваленте 35 мм фотокамеры Для видео: 17,1 мм (16:9)\* Управление экспозицией: автоматическая экспозиция Формат файла: Фотоснимки: совместимые с JPEG (DCF вер. 2.0, Exif, вер. 2.3, MPF Baseline) Видео: MP4: MPEG-4 AVC/H.264, XAVC S: MPEG-4 AVC/H.264 Аудио: MPEG AAC (при видеозаписи в формате MP4), LPCM (при видеозаписи в формате XAVC S) Носитель записи: При видеозаписи в формате MP4: Memory Stick Micro (Mark2) Карта microSD (класс 4 или выше) При видеозаписи в формате XAVC S: Карта microSD (класс 10 или выше) Минимальная освещенность: 6 лк (люкс) \* Для параметра SteadyShot установлено значение [OFF]

### **[Входные и выходные разъемы]**

Разъем HDMI OUT: разъем Micro HDMI Разъем USB: Разъем Multi/Micro USB\*: micro-B/USB2.0 Hi-Speed (запоминающее устройство)

\* Допускается использование устройств с поддержкой Micro USB.

Разъем микрофона (стерео)

• USB-соединение предназначено только для выхода. (для клиентов в Европе)

### **[Питание, общая информация]**

Требования к источнику питания: Перезаряжаемый батарейный блок: 3,6 В (NP-BX1 (прилагается)) Разъем Multi/Micro USB: 5,0 В Зарядка USB: 5,0 В пост. тока, 500 мА/ 800 мА Время зарядки: С помощью компьютера NP-BX1 (прилагается): прибл. 245 мин. С помощью AC-UD20 (продается отдельно) NP-BX1 (прилагается): прибл. 175 мин. Потребляемая мощность: 1,9 Вт (при размере видеоизображения [1920×1080/ 30p]) Рабочая температура: от –10°C до +40°C Температура хранения: от –20 до +60°C Размеры: прибл. 24,2 мм × 46,5 мм × 81,5 мм (Ш/В/Г, исключая выступающие части) Вес: прибл. 67 г (только видеокамера) Вес (при съемке): Прибл. 92 г (включая NP-BX1 (прилагается)) Микрофон: стерео Динамик: монофонический Перезаряжаемый батарейный блок: NP-BX1 (прилагается) Максимальное выходное напряжение: 4,2 В пост. тока Выходное напряжение: 3,6 В пост. тока Емкость: 4,5 Втч (1 240 мАч) Тип: литиево-ионный

### **[Беспроводная локальная сеть]**

Соответствующий стандарт: IEEE 802.11b/ g/n Частота: 2,4 ГГц Поддерживаемые протоколы безопасности: WPA-PSK/WPA2-PSK Способ настройки: WPS (Wi-Fi Protected Setup) Способ доступа: режим инфраструктуры NFC: совместимый с меткой NFC Forum Type 3

### **[Принадлежности]**

Адаптер штатива Размеры: прибл. 23,0 мм  $\times$  14,0 мм  $\times$ 48,7 мм (Ш/В/Г, исключая выступающие части)

Масса: прибл. 12 г Водонепроницаемый футляр (SPK-AS2) Размеры: прибл. 35,5 мм × 62,0 мм × 96,0 мм (Ш/В/Г, исключая выступающие части) Масса: прибл. 55 г Сопротивление давлению: возможна подводная съемка на глубине до 5 м на 30 непрерывных минут. \* \*При установке видеокамеры. Клейкое крепление (VCT-AM1) Фиксатор крепления Размеры: прибл. 43,5 мм × 14,0 мм × 58,5 мм (Ш/В/Г, исключая выступающие части) Вес: прибл. 15 г Плоское клейкое крепление Размеры: прибл. 50,0 мм × 12,5 мм × 58,5 мм (Ш/В/Г, исключая выступающие части) Вес: прибл. 14 г Изогнутое клейкое крепление Размеры: прибл. 50,0 мм × 16,0 мм × 58,5 мм (Ш/В/Г, исключая выступающие части) Вес: прибл. 16 г

Конструкция и характеристики могут быть изменены без предварительного уведомления.

Содержание [Содержание](#page-5-0) onepauw операции [Поиск по](#page-8-0) [Поиск по настройкам](#page-10-0) Поиск пс настройкам Поиск по [Алфавитный указатель](#page-88-0)

операции [Поиск по](#page-8-0) [Поиск по настройкам](#page-10-0)

настройкам Поиск по

Поиск по<br>операции

Алфавитный<br>указатель

## **Товарные знаки**

- Memory Stick и эли являются товарными знаками или зарегистрированными товарными знаками Sony Corporation.
- Термины HDMI и HDMI High-Definition Multimedia Interface и логотип HDMI являются товарными знаками или зарегистрированными товарными знаками HDMI Licensing LLC в США и других странах.
- Microsoft, Windows и Windows Vista являются зарегистрированными товарными знаками или товарными знаками Microsoft Corporation в США и/или других странах.
- Mac является зарегистрированным товарным знаком Apple Inc. в США и других странах.
- Intel, Pentium и Intel Core являются товарными знаками Intel Corporation в США и/или других странах.
- Adobe, логотип Adobe и Adobe Acrobat являются зарегистрированными товарными знаками или товарными знаками Adobe Systems Incorporated в США и/или других странах.
- Логотип microSDXC является товарным знаком SD-3C, LLC.
- N Mark является торговой маркой или зарегистрированной торговой маркой NFC Forum, Inc. в США и других странах.
- iPhone и iPad являются товарными знаками компании Apple Inc., зарегистрированными в США и других странах.
- iOS является зарегистрированным товарным знаком или товарным знаком Cisco Systems, Inc.
- Android и Google Play являются товарными знаками Google Inc.
- Wi-Fi, логотип Wi-Fi и Wi-Fi PROTECTED SET-UP являются зарегистрированными товарными знаками Wi-Fi Alliance.
- " $\clubsuit$ " и "PlayStation" являются зарегистрированными товарными знаками Sony Computer Entertainment Inc.

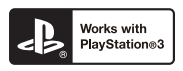

- Получите больше удовольствия от использования PlayStation 3, загрузив приложение для PlayStation 3 в службе PlayStation Store (если доступна).
- Для использования приложения PlayStation 3 необходимо создать учетную запись PlayStation Network и загрузить приложение. Доступ к приложению предоставляется в регионах, для которых доступна служба PlayStation Store.

Кроме того, названия систем и изделий, используемые в данном руководстве, являются в общем случае товарными знаками или зарегистрированными товарными знаками их соответствующих разработчиков или производителей. Однако знаки ™ или ® могут не использоваться в данном руководстве.

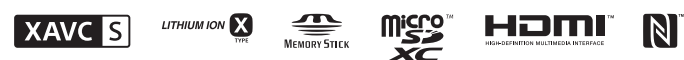

### **О программном обеспечении, распространяемом по лицензиям GNU GPL/LGPL**

В видеокамеру загружено программное обеспечение, предоставляемое по лицензии GNU General Public License (далее - "GPL") или GNU Lesser General Public License (далее - "LGPL"). Данная лицензия уведомляет о том, что вы имеете право доступа, модификации и распространения исходного кода данного программного обеспечения на условиях, оговоренных в прилагаемых лицензиях GPL/LGPL.

Исходный код распространяется через Интернет. Для его загрузки следует перейти по указанному ниже адресу URL. При загрузке исходного кода выберите HDR-AS100V в качестве модели видеокамеры.

http://www.sony.net/Products/Linux/

Мы просим не связываться с нами по вопросам содержимого этого исходного кода. Копии лицензий (на английском языке) записаны во внутренней памяти видеокамеры. Установите соединение Mass Storage между видеокамерой и компьютером и прочитайте файлы в папке "LICENSE" в разделе "PMHOME".

# <span id="page-88-1"></span><span id="page-88-0"></span>Алфавитный указатель

## $\mathbf{A}$

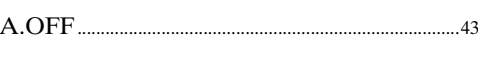

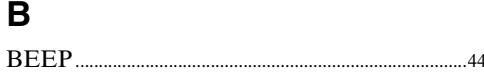

## $\overline{c}$

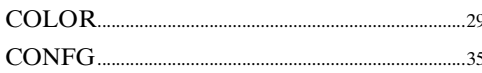

## D

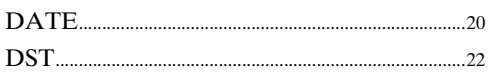

### F

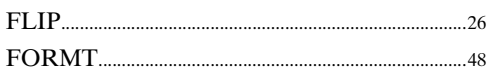

## G

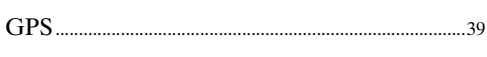

## $\overline{1}$

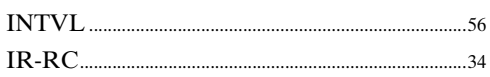

## L

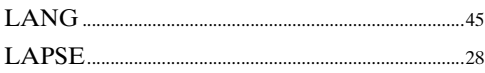

## $\mathsf{M}$

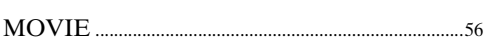

### N

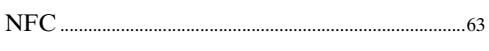

## P

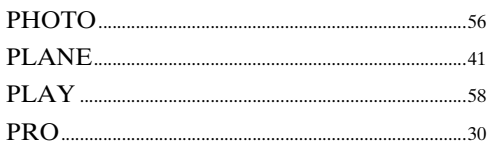

## $\overline{\mathsf{R}}$

47

### $\mathbf S$

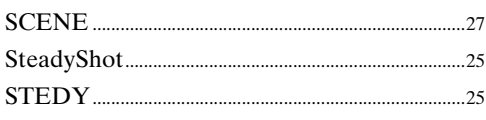

## T

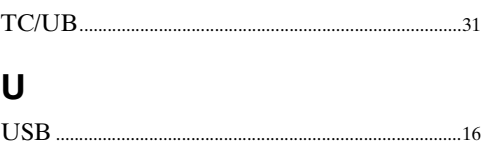

### $\mathbf v$

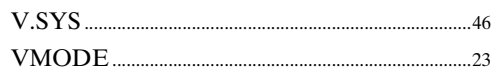

### W

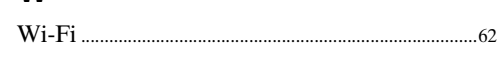

## $\overline{\mathbf{X}}$

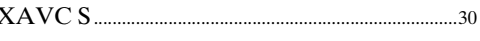

## $\mathbf{A}$

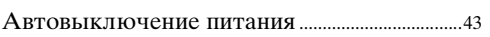

## Б

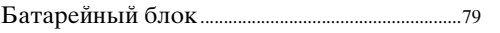

### $\overline{B}$

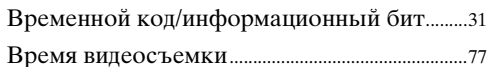

## Д

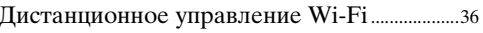

## Ж

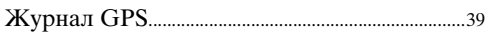

### 3

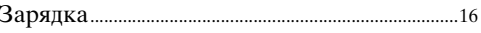

 $.42$ 

 $\overline{\mathbf{M}}$ 

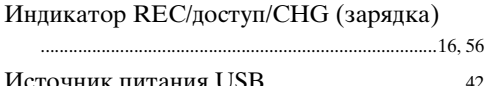

## $\overline{\mathsf{K}}$

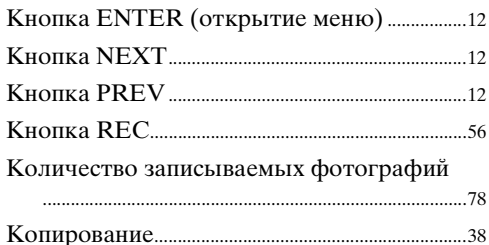

## $\mathsf{H}$

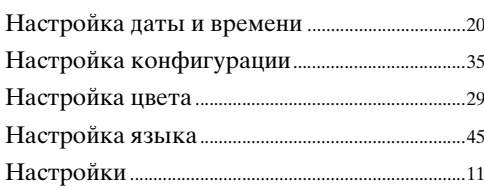

## $\mathbf{o}$

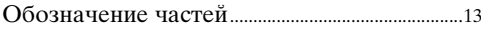

## $\overline{\mathsf{n}}$

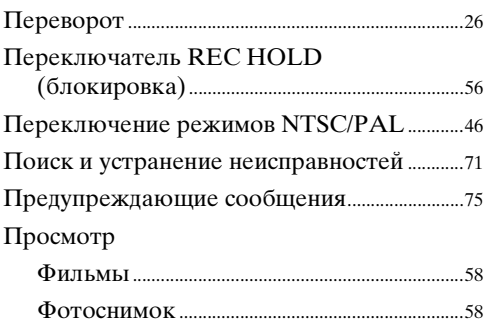

### $\mathsf{P}$

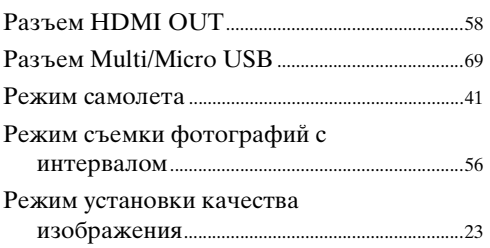

## $\mathbf c$

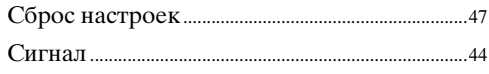

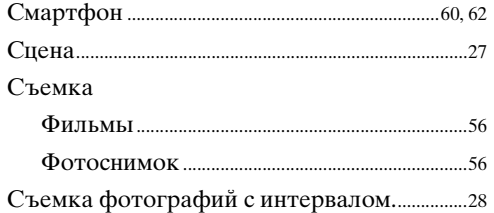

## $\mathbf{y}$

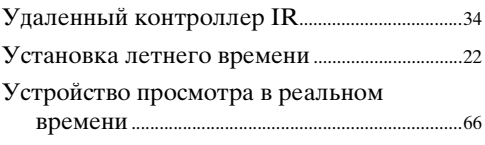

## $\boldsymbol{\Phi}$

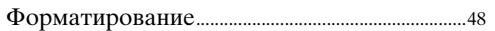